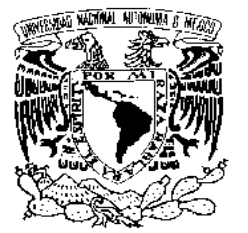

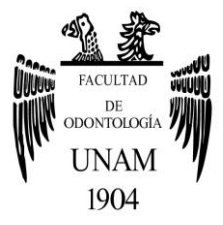

# **FACULTAD DE ODONTOLOGÍA**

# IMPRESORAS 3D PARA EL USO ODONTOLÓGICO: EQUIPOS Y SOFTWARE.

# **T E S I N A**

# QUE PARA OBTENER EL TÍTULO DE

**C I R U J A N O D E N T I S T A** 

P R E S E N T A:

JUAN JOSÉ NIETO SÁNCHEZ

TUTOR: Esp. JOSÉ HUMBERTO VIALES SOSA ASESOR: Esp. EDUARDO MEDINA GARCÍA

MÉXICO, Cd. Mx. **2018**

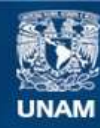

Universidad Nacional Autónoma de México

**UNAM – Dirección General de Bibliotecas Tesis Digitales Restricciones de uso**

#### **DERECHOS RESERVADOS © PROHIBIDA SU REPRODUCCIÓN TOTAL O PARCIAL**

Todo el material contenido en esta tesis esta protegido por la Ley Federal del Derecho de Autor (LFDA) de los Estados Unidos Mexicanos (México).

**Biblioteca Central** 

Dirección General de Bibliotecas de la UNAM

El uso de imágenes, fragmentos de videos, y demás material que sea objeto de protección de los derechos de autor, será exclusivamente para fines educativos e informativos y deberá citar la fuente donde la obtuvo mencionando el autor o autores. Cualquier uso distinto como el lucro, reproducción, edición o modificación, será perseguido y sancionado por el respectivo titular de los Derechos de Autor.

*Gracias a la UNAM que me abrió sus puertas desde mi educación media superior en CCH Sur y posteriormente a la Facultad de Odontología, en donde he podido cumplir una de mis mayores metas que es culminar mi carrera profesional, además de que en la máxima casa de estudios he pasado la mejor etapa de mi vida, sin duda los momentos vividos y las personas que se han cruzado en mi camino durante estos años siempre estarán en mi memoria.* 

*Gracias a mi tutor: Esp. José Humberto Viales Sosa y asesor: Esp. Eduardo Medina García por todas las atenciones que han tenido conmigo, su dedicación, los conocimientos brindados, su paciencia, la motivación y por dirigirme de la mejor manera durante el trabajo realizado.* 

*También debo agradecer a todos los profesores que tuve a lo largo de la carrera, que colaboraron con un granito de arena con su criterio, sabiduría y enseñanzas para hacer de mí una mejor persona y con mayor preparación académica.* 

#### *¡SOY ORGULLOSAMENTE UNAM!*

*Agradezco a Dios que me ha permitido llegar a esta etapa de mi vida con salud, amor, rodeado de gente hermosa y muy satisfecho por todo lo que me da día con día.* 

*Agradezco a mis padres Margarita y Santos por brindarme su apoyo incondicional, tiempo, haberme inculcado valores, enseñado que hay que luchar por conseguir los sueños, por motivarme y darme su amor todos los días. A mi hermana Paulina por ser mi pequeña compañera de vida, por ofrecerme su cariño y motivación en exceso, y en general a toda mi familia que son el pilar de mi vida; sin duda no podría ser posible esto sin ustedes, los amo demasiado.* 

*Gracias a mis amigos y también a mis colegas Gerardo, Luis, Iván, Samantha, Fernanda, Mariela, Valeria, Joseline, Ximena, Damaris y Adriana, ustedes son la familia que yo elegí y fue lo más acertado que pude haber hecho, estoy en deuda con ustedes, agradezco su amistad incondicional, los buenos momentos que me han brindado, su motivación, apoyo, colaboración y tantas muestras de afecto; llevan un espacio en mi corazón, los quiero infinitamente y me siento muy afortunado de tenerlos en mi vida.*

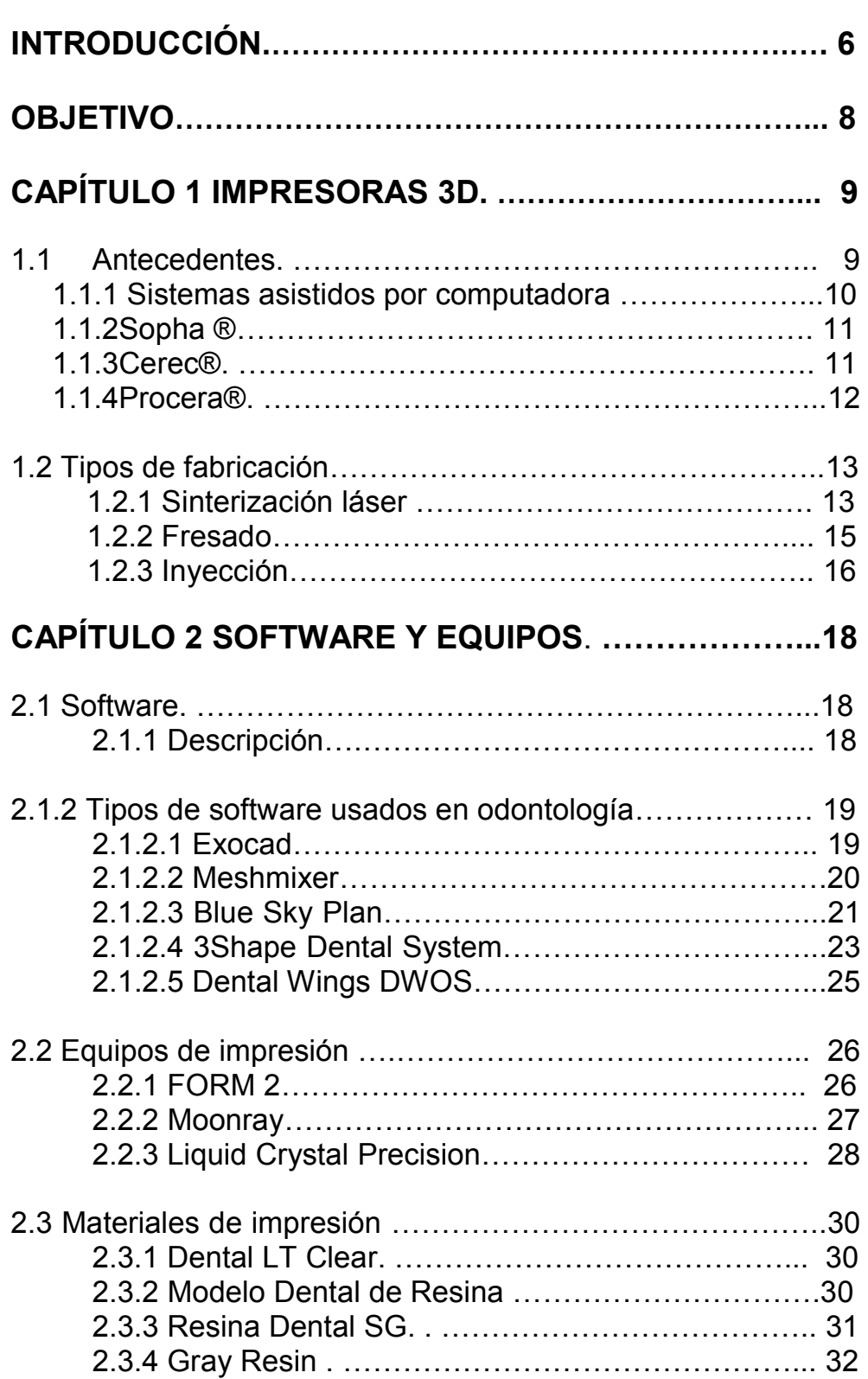

# **ÍNDICE**

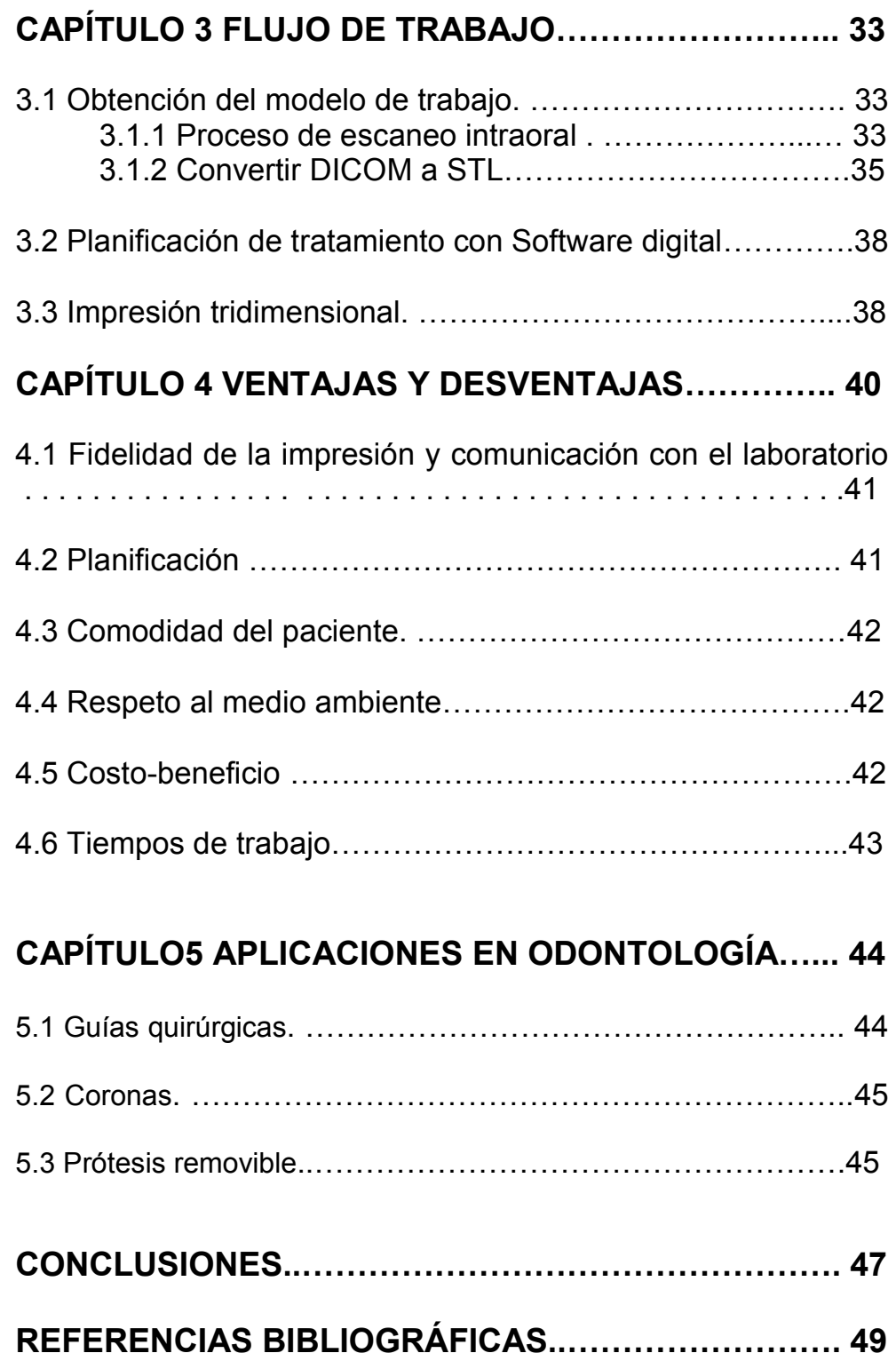

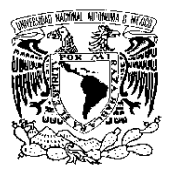

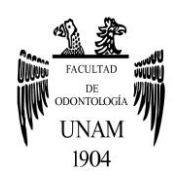

# **INTRODUCCIÓN**

 Como en todas las disciplinas y ámbitos, la tecnología ha mejorado sustancialmente y en la odontología no se ha quedado atrás. Es claro que desde los comienzos hasta la fecha de hoy los tratamientos no se realizan del mismo modo. Disponemos ahora de tecnología que no sólo ha mejorado los instrumentos para los odontólogos, sino que también la comodidad del paciente y en el pronóstico favorable de los tratamientos realizados.

¿En qué hemos avanzado? Pues desde el diagnóstico y planificación, a materiales, técnicas, sistemas de impresión, sistemas de diseño de prótesis y sistemas o confección de las mismas. Incluso hemos desarrollado nuevos tratamientos y abierto miras para tener la mejor de las sonrisas.

Los procesos de odontología convencional o analógica serán reemplazados en los próximos años y en algunas partes del mundo ya está pasando este suceso, siendo sustituidos con soluciones digitales de vanguardia como son el escaneo de impresiones, planificación de tratamientos y fabricación digital.

El escaneo de impresiones digitales intraorales elimina muchas de las variables asociadas con tomar una impresión tradicional, brindando a los odontólogos y técnicos datos más precisos para su posterior planificación de tratamiento. Así mismo otra opción es la obtención de un modelo a partir de imágenes en formato DICOM que será mucho más fácil y preciso.

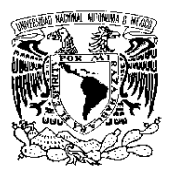

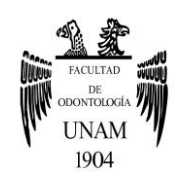

Las herramientas de software de CAD dental proporcionan datos visuales similares a los flujos de trabajo tradicionales, con los beneficios adicionales de poder automatizar ciertos pasos, así como identificar y corregir fácilmente los posibles errores existentes.

Los equipos de fabricación digital como las impresoras 3D o las fresadoras ofrecen productos de alta calidad y resultados repetibles.

Todo esto hace que los productos dentales tengan un mejor ajuste, función y aceptación clínica por parte del paciente, con menos errores y ajustes, además de tratamientos más rápidos y menos visitas al consultorio.

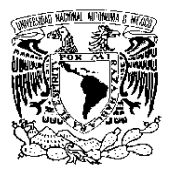

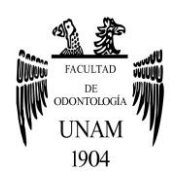

# **OBJETIVO**

Describir las características y las aplicaciones de los software y equipos para la realización de impresiones en 3D para un uso odontológico, explicando con diagramas de flujo paso a paso su funcionamiento y exponer las ventajas y desventajas que se obtienen al utilizar estos sistemas.

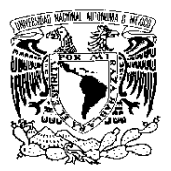

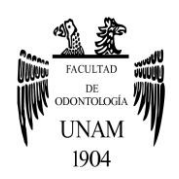

# **CAPÍTULO 1 IMPRESORAS 3D**

La impresión 3D es uno de los campos tecnológicos que más se ha desarrollado recientemente. Así, al día de hoy existen diferentes modelos de impresoras 3D y diferentes tecnologías que permiten la construcción de objetos a partir de modelos digitales tridimensionales.<sup>1</sup>

#### 1.1. Antecedentes

En odontología, tenemos una larga historia de contribuir a las necesidades de los pacientes al ofrecer restauraciones dentales y dispositivos protésicos como inlays, onlays, coronas, prótesis parciales fijas (PPF) y dentaduras removibles, para recuperar la función oral de los pacientes y mantener su salud. En contraste con otros productos industriales ordinales, tales dispositivos dentales fueron hechos a medida a la condición individual del paciente.²

Durante el siglo XX, tanto los materiales y las tecnologías dentales para la fabricación de dispositivos odontológicos progresaron notablemente. La cera perdida en fundición de precisión de aleaciones de oro, el modelado de masa y el curado de resinas acrílicas y la sinterización en polvo de porcelanas dentales se desarrollaron originalmente para odontología y están bien establecidas como tecnologías convencionales de laboratorio dental. No hay duda de que los dispositivos dentales de alta calidad se pueden fabricar rutinariamente mediante la colaboración de dentistas y técnicos dentales. Sin embargo, los laboratorios dentales eran demasiado imprecisos y dependían mucho de la experiencia del técnico, lo cual conducía a un fracaso o tratamientos en un mayor número de citas.<sup>2</sup>

Una solución a esto es la introducción del diseño computarizado y la tecnología de fabricación asistida por computadora (CAD / CAM).

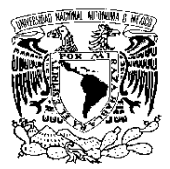

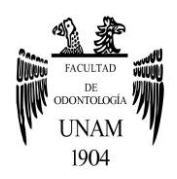

En relación con el rápido progreso logrado en la tecnología de procesamiento asistido por computadora en diversas industrias desde la década de 1970, la investigación y el desarrollo de los sistemas dentales CAD / CAM se ha llevado a cabo activamente en todo el mundo desde la década de 1980.²

# 1.1.1 Sistemas asistidos por computadora

En odontología, los principales desarrollos de los sistemas CAD / CAM dentales se produjeron en la década de 1980. Hubo tres pioneros en particular que contribuyeron al desarrollo de los actuales sistemas dentales CAD / CAM, mencionados mas adelante.²

El primer prototipo dental de CAD-CAM se presentó en la conferencia de Garanciere (Francia) en 1983, y la primera corona se fresó e instaló públicamente en una boca sin intervención de laboratorio en 1985. Aunque 1985 fue un año decisivo para la odontología asistida por ordenador, todavía quedaba un largo camino por recorrer. Varios ingenieros tomaron 2 horas para operar el primer sistema utilizable en una oficina dental. Sin embargo, esta demostración en el Congreso francés vindicó los principios establecidos 14 años antes.<sup>3</sup>

Este sistema se desarrolló más tarde como un centro de procesamiento conectado en red con digitalizadores satelitales de todo el mundo para la fabricación de estructuras de cerámica sin metal. Dichos sistemas de producción en red están siendo introducidos actualmente por varias compañías en todo el mundo.²

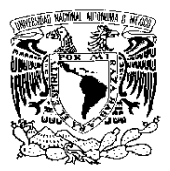

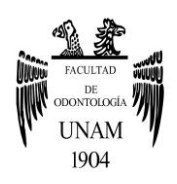

### 1.1.2 Sistema Sopha®

El Dr. Duret fue el primero en el campo del desarrollo dental de CAD/ CAM). Desde 1971 comenzó a fabricar coronas con la forma funcional de la superficie oclusal utilizando una serie de sistemas que comenzaron con una impresión óptica del diente pilar en la boca, seguido por el diseño de una corona óptima teniendo en cuenta el movimiento funcional, y el fresado de una corona usando una fresadora de control numérico. Más tarde desarrolló el sistema Sopha®, que tuvo un impacto en el desarrollo posterior de los sistemas CAD / CAM dentales en el mundo (fig.1).<sup>3</sup>

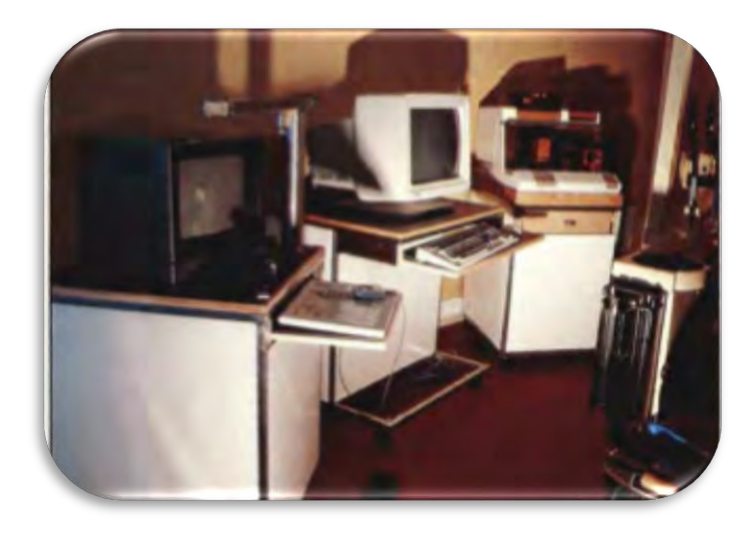

Figura 1 Presentación de un CAD-CAM dental (Duret) en un consultorio privado.

# 1.1.3 CEREC®

El Dr. Moermann es el desarrollador del sistema CEREC®. Intentó usar nueva tecnología en un consultorio dental clínicamente al lado de los pacientes. Midió directamente la cavidad preparada con una cámara intraoral, que fue seguida por el diseño y tallado de una incrustación de un bloque de cerámica usando una máquina compacta colocada en el lado

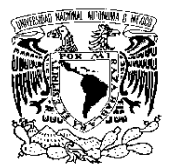

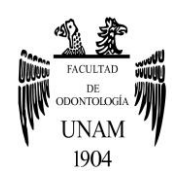

de la silla. La aparición de este sistema fue realmente innovadora porque permitió restauraciones de cerámica el mismo día.

Cuando se anunció este sistema, se extendió rápidamente el término CAD / CAM a la profesión dental (fig.2).²

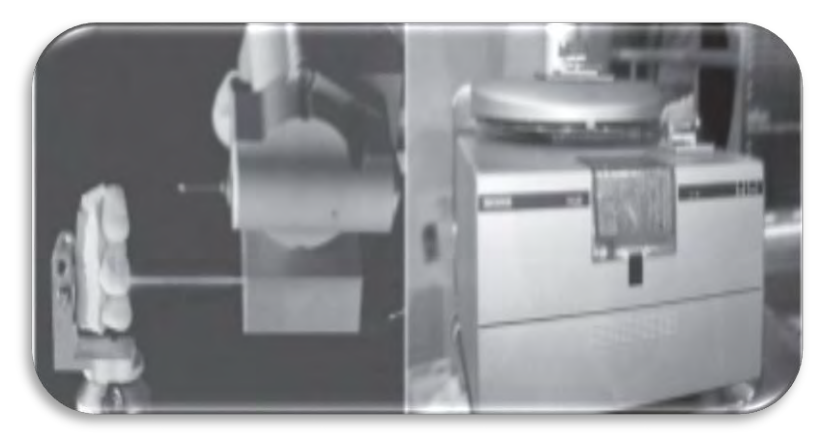

Figura 2 CEREC® en laboratorio dental.

#### 1.1.4 Sistema Procera®

El Dr. Andersson fue el desarrollador del sistema Procera®. A principios de la década de 1980, las aleaciones de níquel-cromo se utilizaron como un sustituto de las aleaciones de oro debido al aumento drástico de los precios del oro en ese momento. Sin embargo, las alergias al metal se convirtieron en un problema, especialmente en el norte de Europa, y se propuso una transición a titanio libre de alergias.

Dado que la fundición de precisión de titanio todavía era difícil en ese momento, el Dr. Andersson intentó fabricar cofias de titanio mediante erosión por chispas e introdujo la tecnología CAD / CAM en el proceso de restauraciones de composite chapeado. Esta fue la aplicación de CAD / CAM en un procedimiento especializado como parte de un sistema de procesamiento total (fig.3).²

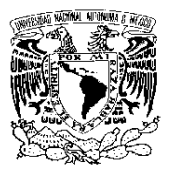

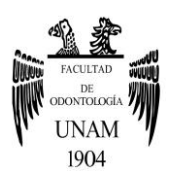

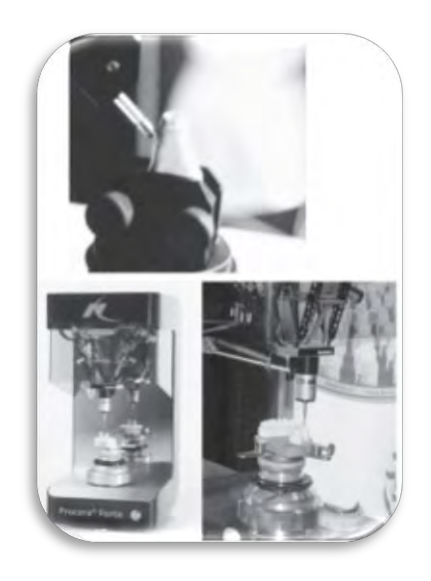

Figura 3 Ejemplos de sistemas Procera®.

# 1.2 Tipos de fabricación

Existen diferentes funcionamientos de las impresoras 3D a la hora de imprimir un objeto. Son capaces de crear piezas o maquetas volumétricas a partir de un diseño hecho por ordenador (archivos CAD).<sup>4</sup>

# 1.2.1 Sinterización láser

Tecnología desarrollada por el Dr. Carl Deckard y patentada por DTM Corporation (actualmente 3D Systems) en Austin, USA.

El sinterizado selectivo por láser, conocido en inglés bajo el nombre de SLS (selective laser sintering), permite imprimir objetos funcionales sin recurrir a un aglutinante intermediario o a una eventual etapa de ensamble. Antes de la impresión, la concepción del objeto es realizada a partir de un software de CAD (CATIA, SolidWorks, ProEngineer por ejemplo) para que este sea enviado a una impresora en formato

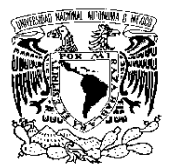

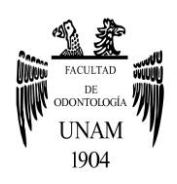

numérico. Luego, la impresión se realiza capa por capa, a partir de polvos fusionados, gracias a la temperatura generada por un láser CO2.<sup>5</sup>

Esta tecnología hace posible la fabricación de objetos a partir de una amplia gama de materiales – como metales (titanio, acero y aleaciones) y los polímeros – respetando las altas exigencias de las piezas funcionales, como la resistencia mecánica y la resistencia química a la temperatura. Además, este procedimiento permite obtener piezas coloreables y sin límites de forma gracias a la ausencia de soportes, logrando al mismo tiempo, un alto nivel de calidad del producto y una gran estabilidad a lo largo del proceso de fabricación.<sup>5</sup>

En consecuencia, este proceso es utilizado, no solamente en el área de diseño sino también en la industria automóvil, la aeronáutica y en la ingeniería biomédica (las piezas impresas son biocompatibles). Los dos grandes fabricantes de impresoras que utilizan el sinterizado selectivo por láser son 3D Systems y EOS GmbH, cada cual proponiendo una extensa lista de impresoras (fig. 4). $5$ 

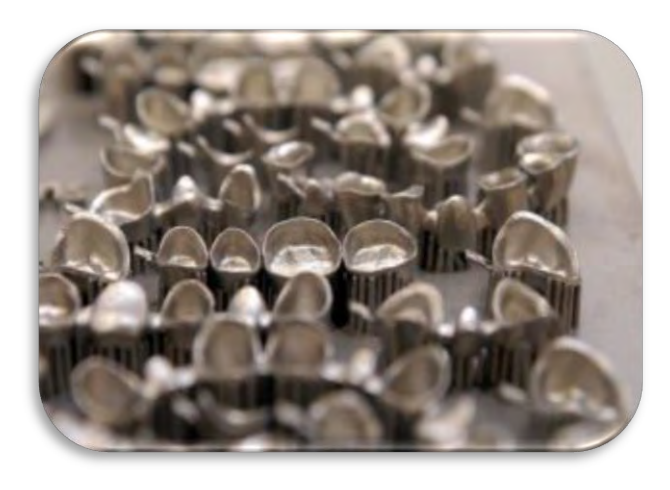

Figura 4 Aparatos dentales realizados utilizando el sinterizado selectivo por láser (SLS).

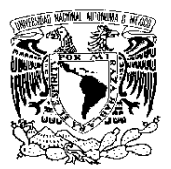

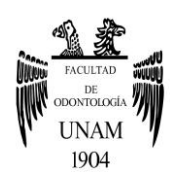

Inicialmente, se llena un primer recipiente de material en polvo (a la izquierda del diagrama) mientras que un segundo recipiente sigue vacío (a la derecha del diagrama). Cada recipiente tiene un pistón, ubicado en la parte inferior en el caso del recipiente lleno y en la parte superior – al nivel de la superficie de la mesa – para el recipiente vacío. El proceso comienza con el depósito de una capa fina de polvo (del orden de 0.1 mm). A cada ida y vuelta, el primer pistón se eleva mientras que el segundo pistón baja de una ranura equivalente al espesor de la capa (1). En la segunda etapa, un rodillo pasa sobre el polvo y deposita una fina capa sobre el segundo recipiente (2). La capa depositada es recorrida por el rayo láser que provoca la fusión y la consolidación del polvo (3). Las etapas son repetidas hasta obtener la pieza sólida en 3D correspondiente al archivo CAD de origen  $(4)$  (fig.5). $5$ 

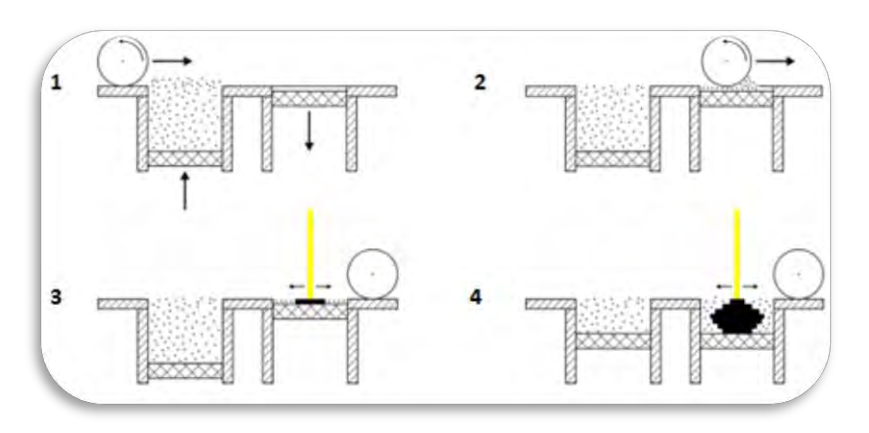

Figura 5 Pasos para la realización de sinterizacíon laser.

#### 1.2.2 Fresado

Por definición, el fresar es agujerear, alisar o labrar una pieza de metal con la maquinaria de fresa o fresadora. No obstante, el proceso se basa en la acción de fresado.

Este es el corte de material que se mecaniza con una herramienta rotativa que varía con filos y dientes hacia la placa con la que se va a labrar. Esta

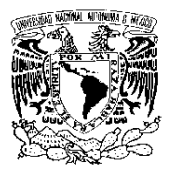

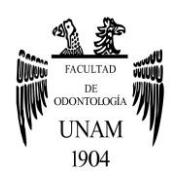

acción puede ser desde metal a cualquier otro tipo de material, aunque en nuestro caso es más encarado al sector odontológico, y por ello en menor medida y materiales más blandos que el metalúrgico.<sup>6</sup>

Este es un sistema que permite el diseño y producción de prótesis dentales con una computadora. Usa la tecnología digital es profesional con la posibilidad de diseño y fabricación de restauraciones dentales extremadamente precisas y de alta calidad.<sup>6</sup>

Toda la tecnología permite al profesional reducir el margen de error humano para lograr las tasas de éxito muy alta en los tratamientos que requieren piezas artificiales, de las cuales se necesitan un trabajo apurado y bien detallado.

La prótesis diseñada con procesos CAM llega físicamente a través de la molienda de un blog. Estos blogs pueden ser de diferentes materiales como el zirconio o disilicato de litio (fig.6).<sup>6</sup>

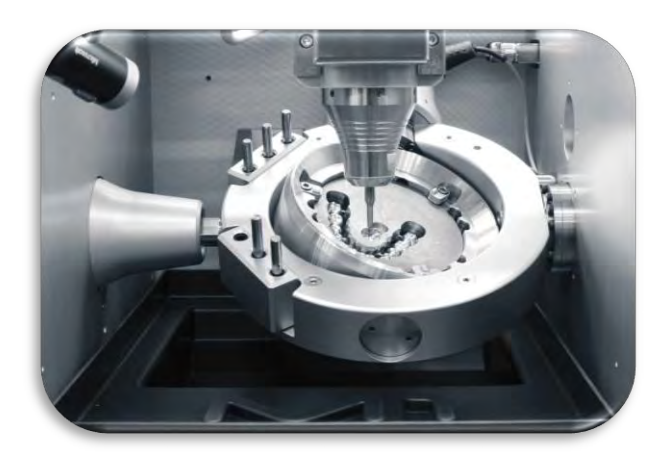

Figura 6 Fresado dental CAD/CAM.

#### 1.2.3 Inyección o Adición de polímeros

Mediante este sistema se crean los objetos superponiendo capas de abajo a arriba. El software divide el gráfico 3D en capas tan finas como el diámetro del plástico de salida. Para cada capa, la impresora va

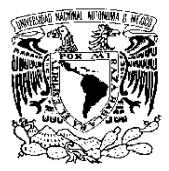

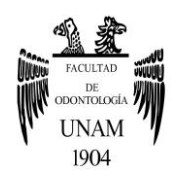

desplazándose sobre el plano para soltar el plástico sobre las coordenadas adecuadas. Formando finalmente una figura en tres dimensiones (fig.7).<sup>4</sup>

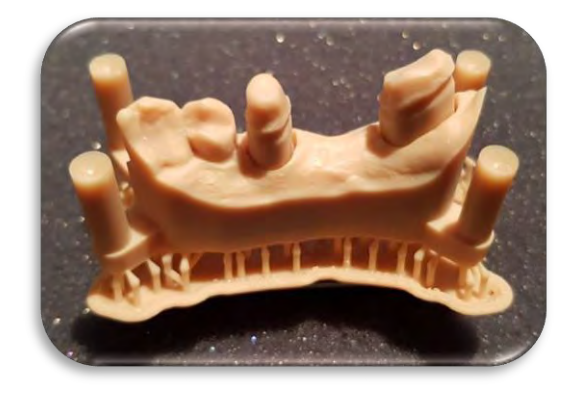

Figura 7 Impresión por Inyección/Adición de polímeros.

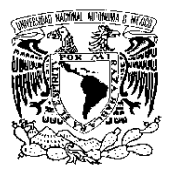

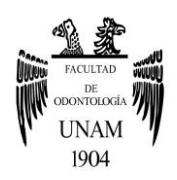

# **CAPÍTULO 2 SOFTWARE Y EQUIPOS**

#### 2.1 Software

Se conoce como software al soporte lógico de un sistema informático, que comprende el conjunto de los componentes lógicos necesarios que hacen posible la realización de tareas específicas, en contraposición a los componentes físicos que son llamados hardware. La interacción entre el Software y el Hardware hace operativa una computadora (u otro dispositivo), es decir, el Software envía instrucciones que el Hardware ejecuta, haciendo posible su funcionamiento. $7 \cdot 8$ 

Algunos software son específicos del ordenador, ejemplo: un programa escrito para un ordenador Machintosh de Apple no funcionará en un ordenador de base Windows/Intel<sup>8</sup>

#### 2.1.1 Descripción

Los componentes lógicos incluyen, entre muchos otros, las aplicaciones informáticas, tales como el procesador de texto, que permite al usuario realizar todas las tareas concernientes a la edición de textos; el llamado software de sistema, tal como el sistema operativo, que básicamente permite al resto de los programas funcionar adecuadamente, facilitando también la interacción entre los componentes físicos y el resto de las aplicaciones, y proporcionando una interfaz con el usuario.<sup>7</sup>

El software en su gran mayoría, está escrito en lenguajes de programación de alto nivel, ya que son más fáciles y eficientes para que los programadores los usen, porque son más cercanos al lenguaje natural respecto del lenguaje de máquina. Los lenguajes de alto nivel se traducen a lenguaje de máquina utilizando un compilador o un intérprete, o bien

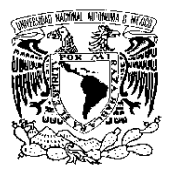

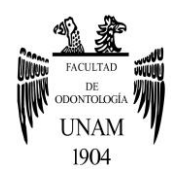

una combinación de ambos. El software también puede estar escrito en lenguaje ensamblador, que es de bajo nivel y tiene una alta correspondencia con las instrucciones de lenguaje máquina; se traduce al lenguaje de la máquina utilizando un ensamblador.<sup>7</sup>

# 2.1.2 Tipos de software usados en odontología

# 2.1.2.1 Exocad

Este software funciona para el diseño, planificación de implantes, ortodoncia, producción, escaneo y comunicación: su misión es crear la solución de software completa para odontología digital.

Sus procedimientos complejos pueden ser más simples y eficientes, gracias a su experiencia trabajando estrechamente con profesionales dentales, creando el software dental más accesible para la era digital.<sup>9</sup>

El software ayuda a diseñar las reconstrucciones dentales que pueden realizarse durante la consulta: inlays, onlays, coronas, carillas estéticas, puentes y pónticos. Dispone de módulos complementarios para crear prótesis temporales mediante la técnica de cáscara de huevo y aparatos dentales como férulas oclusales.<sup>9</sup>

Está basado en la tecnología probada y fiable, y le permite cargar archivos abiertos procedentes del escáner intraoral que prefiera. Colabora estrechamente con algunos de los principales fabricantes para que la integración sea perfecta y los procesos de trabajo sencillos.

Gracias a su plataforma abierta, puede elegir entre una amplia variedad de materiales y sistemas de producción compatibles. Y, para los casos que no se elaboren en la clínica, puede aprovechar el sistema de comunicación integrado, dental share, para colaborar fácilmente con el laboratorio que elija (fig.8). $9$ 

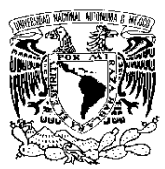

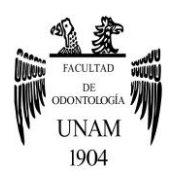

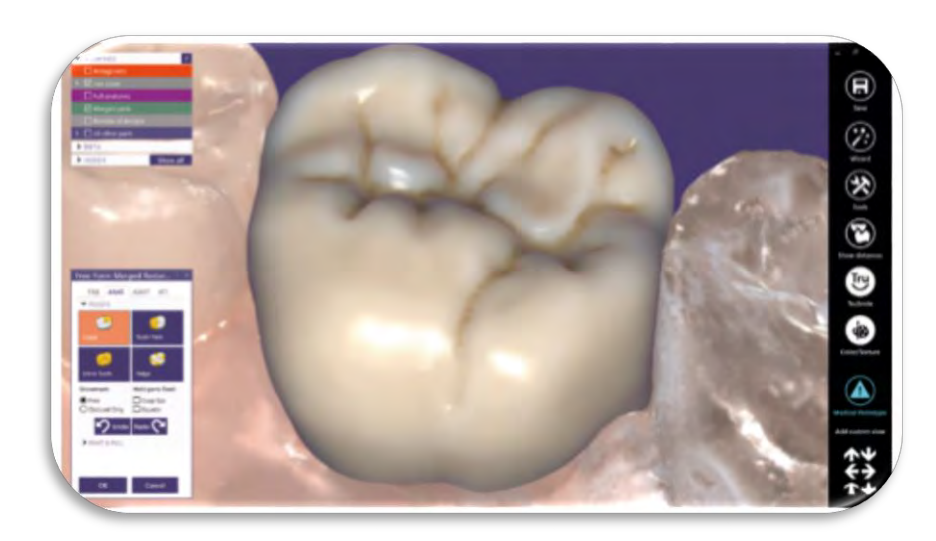

Figura 8 Planificación de corona en Exocad.

#### 2.1.2.2 Meshmixer

Meshmixer es una aplicación de modelado en 3D, con la cual podrás crear, reconstruir y esculpir diseños 3D de forma sencilla. La utilidad te ofrece todos los servicios para mejorar las superficies de un objeto (modelarlo) o generar tu modelo 3D desde el comienzo. El entorno es una muy buena alternativa gratuita que nos ofrece una gran cantidad de servicios para poder modelar en 3D.<sup>10</sup>

Al iniciar la plataforma encontrarás siete mosaicos desde los cuales podrás importar un archivo desde su galería o tu ordenador e importar un plano entre otras opciones. Así podrás desenvolver tu creatividad, encontrarás las herramientas para combinar múltiples modelos o construir tu propio objeto en 3D (Sculpt, Drag, Pinch, Spikes, Mover, BubbleSmooth, Stamp, Shaders y Modo Paint entre otras opciones).

También encontrarás las opciones de importar, guardar, paso atrás y adelante y cambiar los modos de vista entre otras opciones. Una vez terminado el trabajo podrás exportarlo a tu ordenador en varios formatos o imprimirlo en una impresora 3D (fig.9).<sup>10</sup>

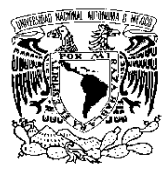

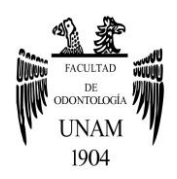

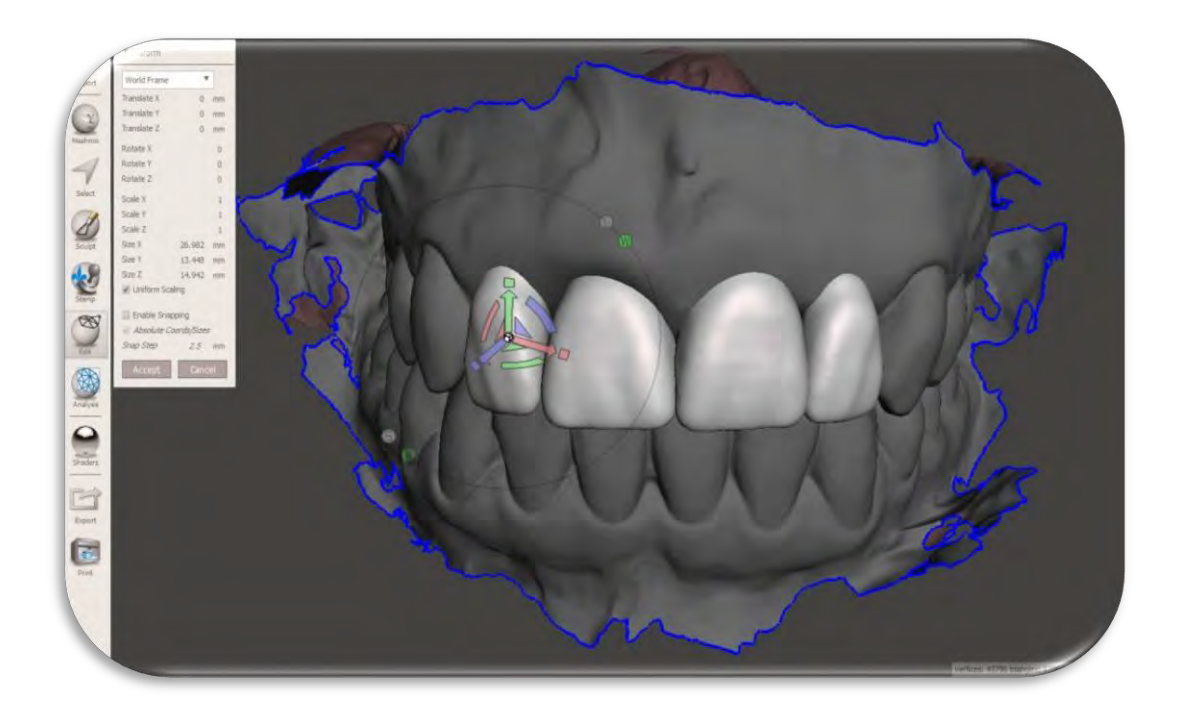

Figura 9 Plan de tratamiento con el software Meshmixer.

#### 2.1.2.3 BlueSky Plan

Blue Sky Plan® es un software de computadora para ver y reformatear imágenes creadas por tomografía computarizada y se puede usar para la planificación de tratamientos de implantes virtuales y la fabricación de guías quirúrgicas.<sup>11</sup>

Blue Sky Plan se puede descargar y utilizar para la planificación del tratamiento de forma gratuita. El software se puede usar en computadoras Mac o PC y se puede instalar en una cantidad ilimitada de computadoras.<sup>11</sup>

Blue Sky Plan es un "auto procesamiento" y permite al usuario cargar tomografías computarizadas desde cualquier escáner CT en el software.

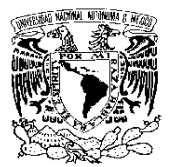

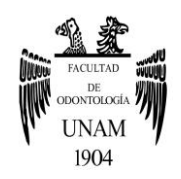

Además de cargar la exploración CT en formato DICOM, el software también puede cargar archivos STL, así como también conjuntos DICOM de exploración CT adicionales. Las superficies importadas, en formato DICOM y STL, se pueden fusionar, superponer y alinear, utilizando funciones avanzadas dentro del software.<sup>11</sup>

El software contiene una gama completa de potentes herramientas para la planificación del tratamiento, incluidas herramientas de medición (distancia, densidad y ángulo), dientes virtuales, herramientas de representación visual, herramientas de corte de superficie, herramientas de grabado, funcionalidad de extracción dental y mucho más.<sup>11</sup>

Además, el software permite a cualquier usuario diseñar plantillas quirúrgicas guiadas por computadora con unos simples clics. En minutos, el usuario puede transformar su plan de tratamiento completo en una plantilla quirúrgica guiada por computadora. No se requiere ningún otro software ni capacitación avanzada en CAD.<sup>11</sup>

Tiene una guía interna de fabricación de guías con la cual cualquier usuario puede exportar la plantilla quirúrgica diseñada al formato STL para impresión 3D. El software contiene técnicas de diseño de guías 'in clinic' y 'in lab' que hacen que el proceso de diseño y exportación sea rápido y fácil. El software también permite la exportación de cualquier combinación de elementos que existen en el plan de tratamiento al formato STL, incluida la anatomía del paciente, los implantes dentales y  $m$ ás (fig. 10). $11$ 

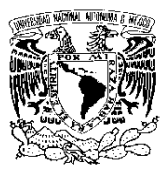

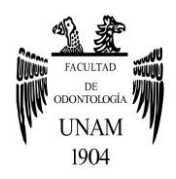

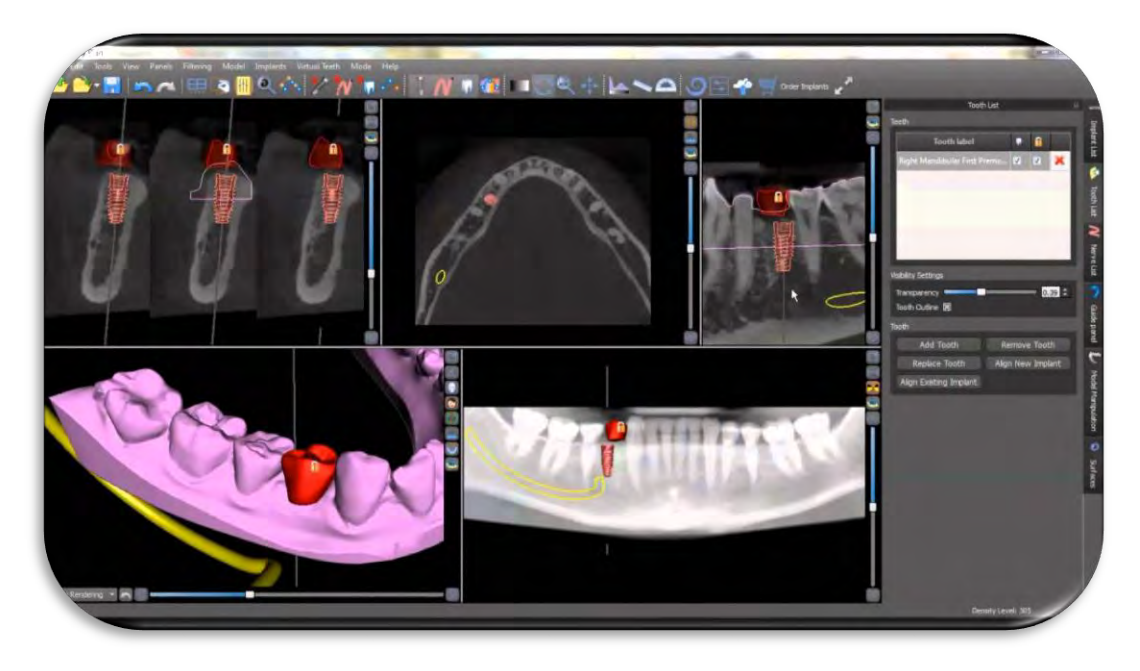

Figura 10 Planificación de tratamiento con implantes en Blue Sky Plan.

#### 2.1.2.4 3Shape Dental System

Con 3Shape Dental System se habilita una amplia gama de flujos de trabajo de tratamiento y proporciona un enorme conjunto de herramientas y bibliotecas digitales. Los usuarios consiguen flujos de trabajo integrados e intuitivos, programas de cuidados valiosos, y un ecosistema abierto que le permite combinar libremente el equipo, los materiales y todo lo que la odontología digital tiene para ofrecer.<sup>12</sup>

Su sistema abierto admite escaneos intraorales de terceros para aprovechar los flujos de trabajo de importación verificados y dedicados para todos los principales escaneos, para manejar el procesamiento de los datos de escaneo específicos, así como para acceder a toda la información disponible en relación con el pedido y los materiales.

El diseño de corona y estructura sigue siendo el núcleo del negocio para muchos laboratorios y clínicas; con el software 3Shape con sus

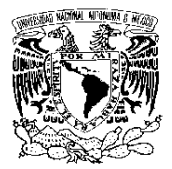

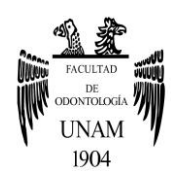

herramientas y sencillos flujos de trabajo se puede aumentar la productividad y la alta calidad estética para todo tipo de restauraciones, ya sea que esté diseñando coronas únicas o reconstrucciones completas.<sup>12</sup>

La capacidad de crear diseños de alto valor estético es un sector altamente atractivo y rentable para los laboratorios. 3Shape proporciona una solución poderosa para la creación rápida y fácil de diseños de sonrisa en 2D, y la capacidad de emparejar con precisión las fotos 2D con diseños 3D. Permite a los pacientes probar su nueva sonrisa antes del tratamiento final creando una maqueta de modelo y una matriz basadas en el diseño (fig 11).<sup>12</sup>

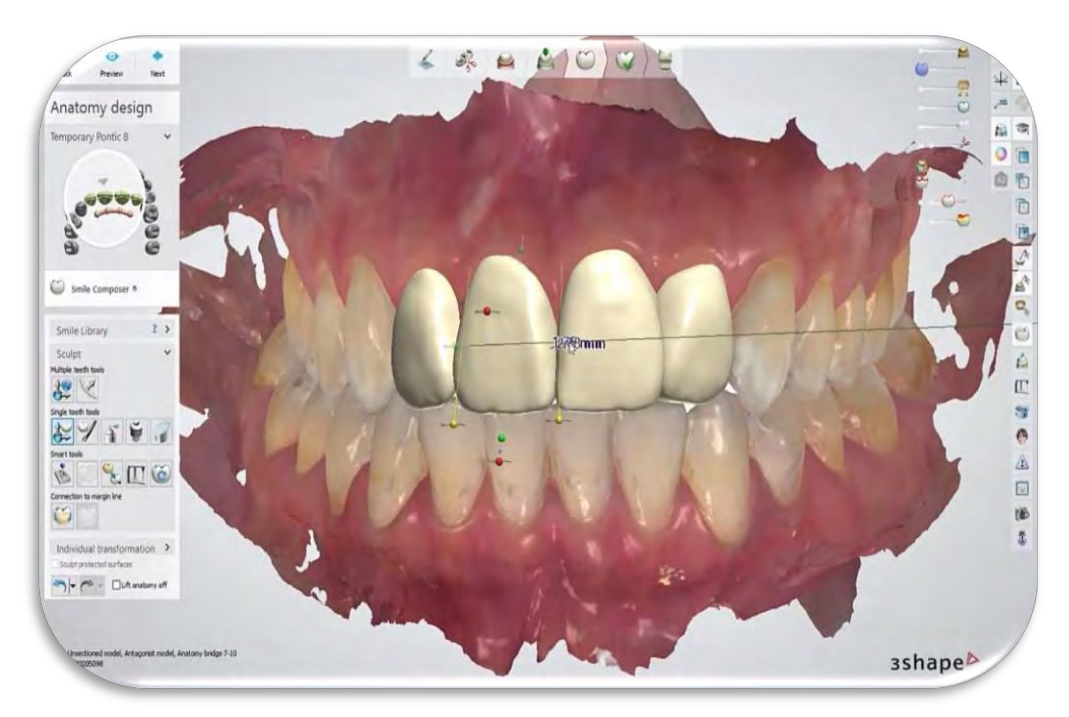

Figura 11 Restauraciones del sector anterior planificado en el software 3Shape.

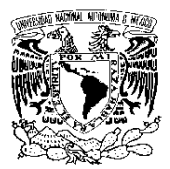

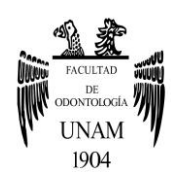

# 2.1.2.5 Dental Wings DWOS

Dental Wings Open Sistem (DWOS) ofrece soluciones que cubren el diseño protésico, la planificación quirúrgica y la comunicación de forma integrada. La arquitectura abierta proporciona una libertad considerable, y los flujos de trabajo de confianza, productos y servicios.<sup>13</sup>

El conjunto integral de diseño de prótesis con DWOS es la base de las aplicaciones de software, y hace referencia al enfoque de arquitectura abierta. La plataforma DWOS es lo que impulsa sus escáneres 3D, pero también está disponible como un software de CAD dental independiente.

DWOS cubre una gama completa de indicaciones dentales, como coronas, barras y puentes de implantes, dentaduras completas y parciales, pilares personalizados, onlays, carillas y más. Además, DWOS CAD es modular y se puede expandir a nuevas indicaciones para satisfacer las cambiantes necesidades del laboratorio dental.<sup>13</sup>

La arquitectura abierta del software DWOS brinda a los usuarios flexibilidad para trabajar con información clínica, procesos de diseño y procesos de producción descendentes a su elección. Del mismo modo, también se puede acceder a una amplia gama de materiales, kits de implantes, anatomías de coronas, etc.<sup>13</sup>

DWOS Connect: es una red potente y flexible en odontología digital, es una plataforma de red extremadamente poderosa que conecta dentistas, laboratorios, centros de producción y otros colaboradores, lo que les permite compartir detalles de casos, escaneos 3D, archivos de diseño, facturas, imágenes digitales y otra información cuando y donde sea necesaria a través del toda la cadena de valor.

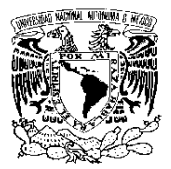

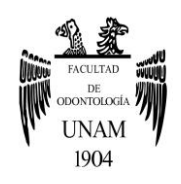

Las transferencias de archivos seguras, la administración de datos personalizable basada en reglas, el archivo y la generación de informes en tiempo real son atributos clave de DWOS Connect, también se puede configurar para mejorar las operaciones del cliente, desde pequeños laboratorios hasta organizaciones multinacionales de escala industrial (fig 12).<sup>13</sup>

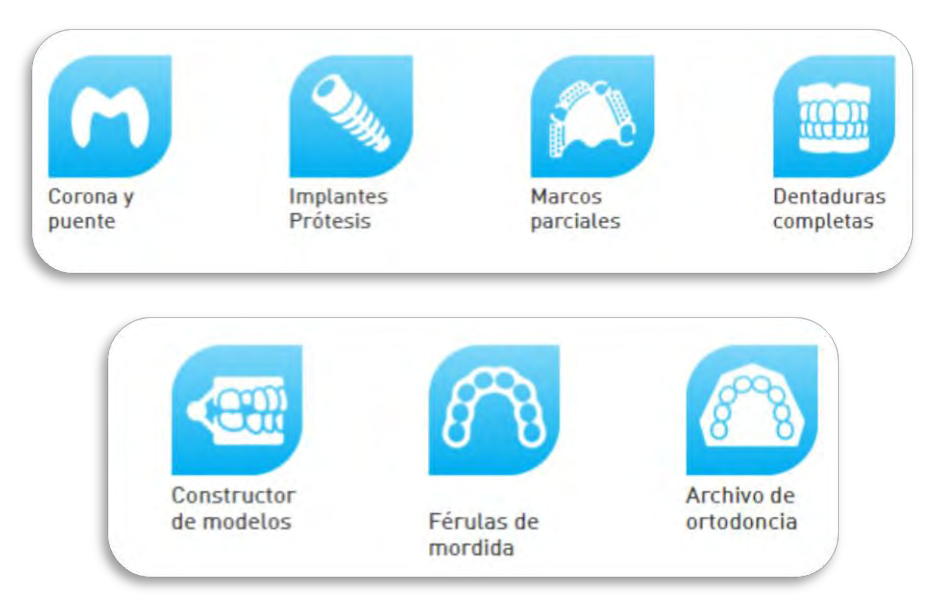

Figura12 Aplicaciones de DWOS.

# 2.2 Equipos de impresión

# 2.2.1 FORM 2

Las impresoras FormLabs permiten fabricar rápidamente una amplia gama de productos dentales, todos de forma interna. Desde guías quirúrgicas biocompatibles, hasta modelos de ortodoncia, férulas, retenedores y alineadores. $14$ 

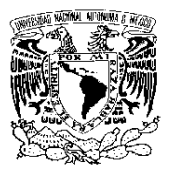

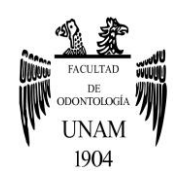

Es una impresora 3D dental asequible y de alta precisión para empresas dentales de todos los tamaños. Una huella increíblemente baja y materiales dentales rentables significan un rápido retorno de la inversión y la libertad de escalar la producción a medida que crece su negocio. Un sistema óptico calibrado garantiza impresiones precisas directamente desde la caja, utilizando resinas ajustadas para las necesidades específicas de precisión de una amplia gama de aplicaciones dentales. Está diseñada y probada rigurosamente para producción 24/7, y cuenta con la mayor base de usuarios de impresoras dentales 3D con miles de profesionales dentales que confían en la impresora para sus necesidades de fabricación digital (fig. 13).<sup>14</sup>

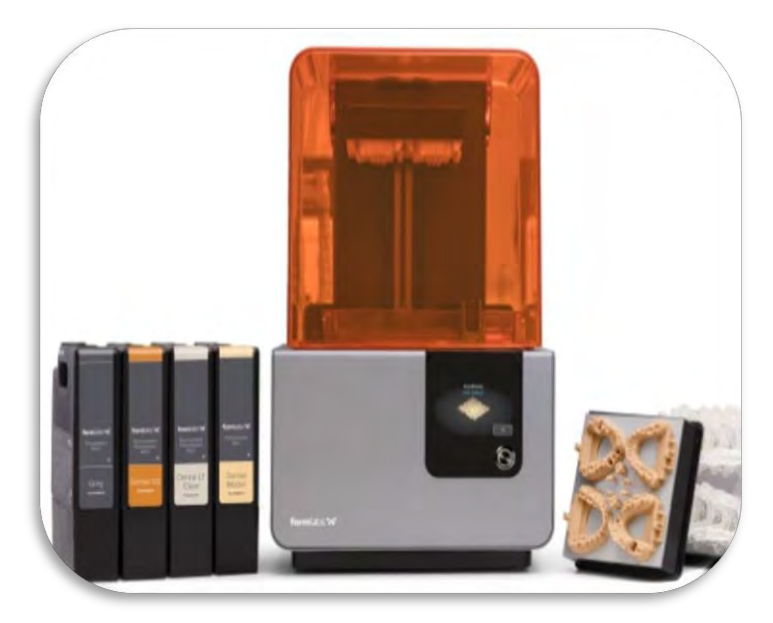

Figura 13 Impresora Form 2.

#### 2.2.2 Moonray

Impresora con niveles óptimos de calidad, precisión, funcionalidad y flexibilidad, combina perfectamente lo que los profesionales dentales necesitan. La tecnología con la que se ha desarrollado la impresora 3D

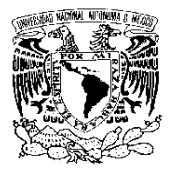

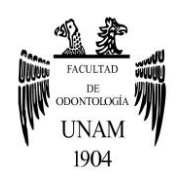

Moonray (DLP) y los materiales tan asequibles que requiere, hacen de ella una buena inversión. Se puede imprimir múltiples modelos simultáneamente, haciendo el trabajo del profesional más rápido, económico y eficaz. Reconocida en el mundo digital por su facilidad de uso,  $\blacksquare$  confiabilidad  $\blacksquare$  y  $\blacksquare$  durabilidad. $\blacksquare$ <sup>5</sup>

Su aplicación odontológica también es variada, como por ejemplo: guías quirúrgicas, modelos precisos, férulas, coronas, puentes y provisionales (fig.  $14$ ).<sup>15</sup>

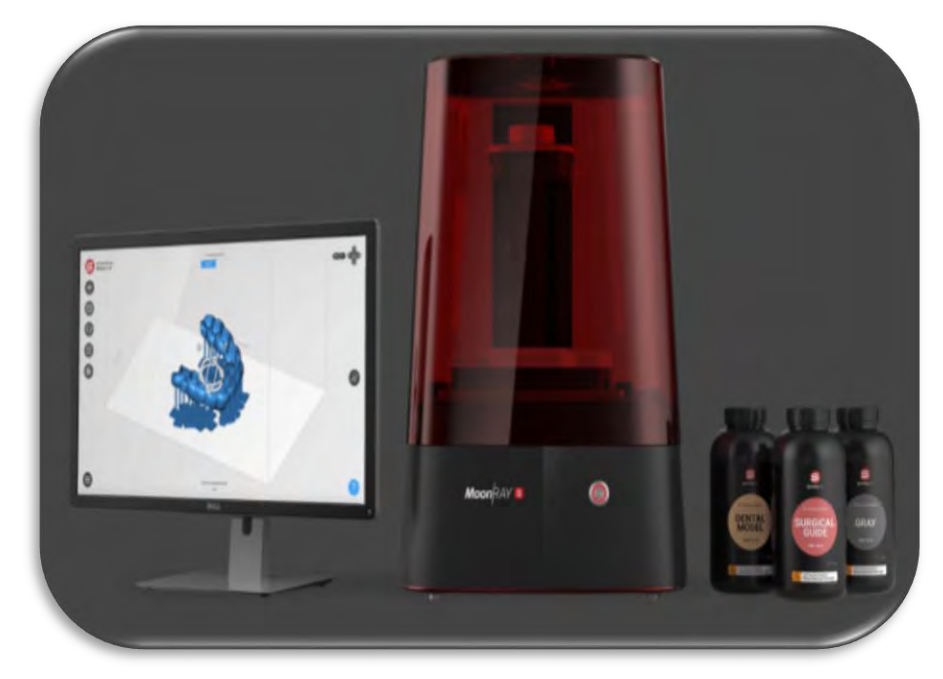

Figura 14 Impresora Moonray.

# 2.2.3 Liquid Crystal Precision

Utilizando lo último en tecnología de pantallas móviles, puede ofrecer una impresión de alta resolución y que hasta ahora solo estaba disponible en máquinas que costaban hasta 100 veces este costo.

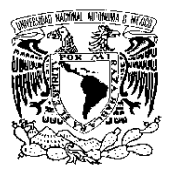

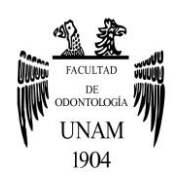

Liquid Crystal Precision es el estado de la técnica en resolución de pantalla que le proporciona una precisión que crea detalles que no están disponibles en la mayoría de las otras impresoras. Utiliza una tecnología de impresión de polímeros Daylight (pendiente de patente) que utiliza luz visible, generando poco calor en su funcionamiento.<sup>16</sup>

 Su amplia gama de polímeros funciona eficazmente en la impresora y ofrece todas las propiedades posibles desde elástico hasta resistente. Tiene un volumen de construcción de 123 x 69 x 160 mm. Ideal para dentistas. Puede producir objetos de tamaño pequeño a una fracción del costo de otras impresoras 3D (fig. 15).<sup>16</sup>

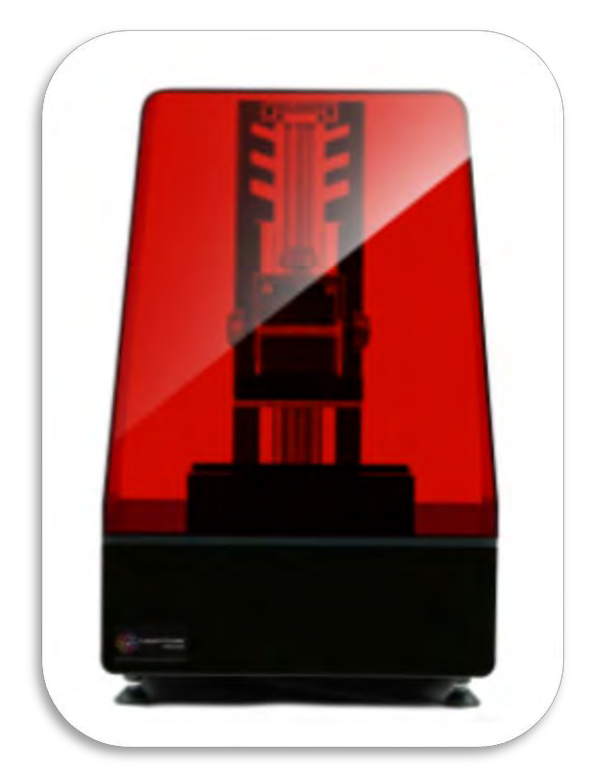

Figura 15 Impresora Liquid Crystal Precision.

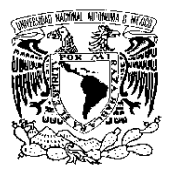

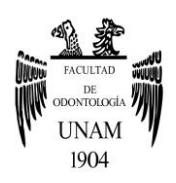

### 2.3 Materiales de impresión

# 2.3.1 Dental LT Clear

Una resina biocompatible a largo plazo de Clase IIa con alta resistencia a la fractura y al desgaste, ideal para férulas duras, retenedores y otros aparatos de ortodoncia de impresión directa. Este material al pulirse da una alta transparencia óptica para hermosos productos finales (fig. 16).<sup>14</sup>

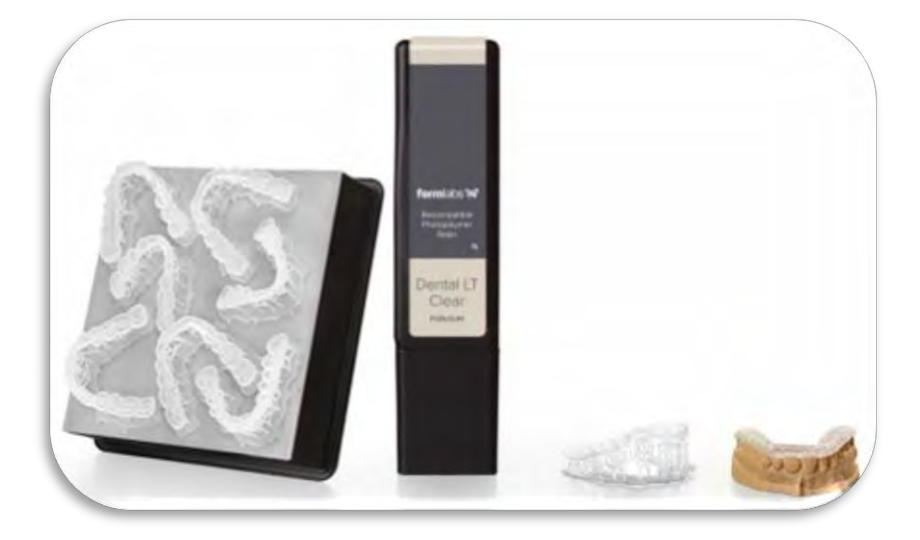

Figura 16 Material pulido con ultratanspariencia.

#### 2.3.2 Modelo Dental de Resina

Diseñado para modelos de coronas y puentes con matrices extraíbles, Dental Model Resin es una resina de alta precisión y alta precisión. Imprima márgenes nítidos y contactos dentro de ± 35 micras, y matrices extraíbles con un ajuste firme y uniforme. Un acabado de superficie mate y liso y un color similar al yeso facilitan el cambio de la producción del modelo analógico al digital (fig. 17).<sup>14</sup>

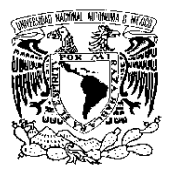

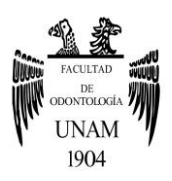

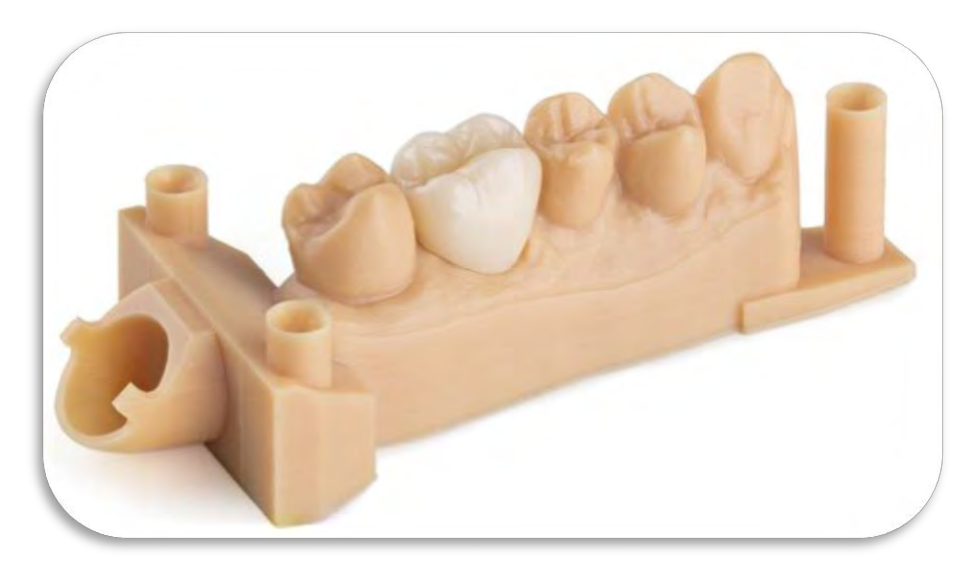

Figura 17 Ejemplo de modelo dental de resina.

# 2.3.3 Resina Dental SG

Una resina biocompatible Clase 1, esterilizable en autoclave, Dental SG está diseñada para imprimir guías quirúrgicas precisas y dispositivos similares (fig.  $18$ ).<sup>14</sup>

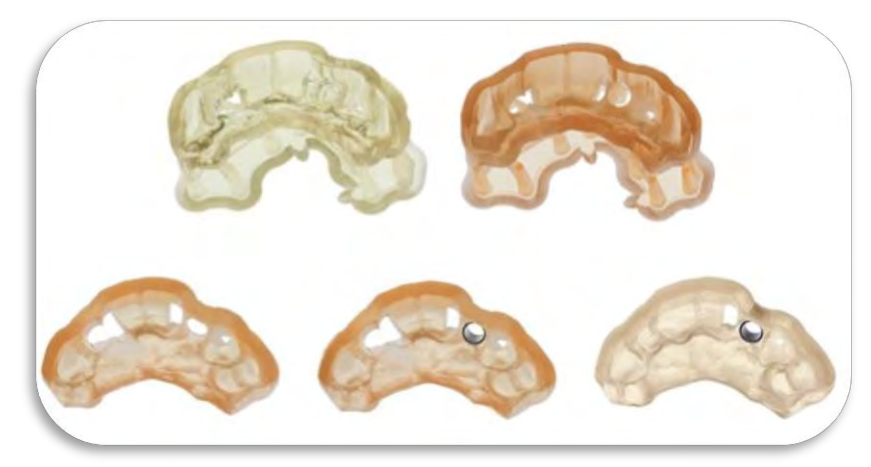

Figura 18 Guías quirúrgicas de Resina Dental SG.

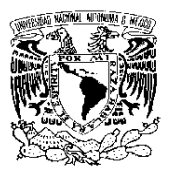

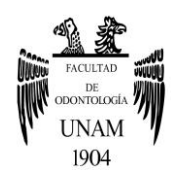

### 2.3.4 Gray Resin

El acabado mate liso de Gray Resin estándar muestra los detalles excepcionalmente bien. Es ideal para una variedad de aplicaciones dentales, que incluyen modelos de ortodoncia, diagnóstico y educación, así como para alineadores de formación de vacío u otros dispositivos. Cuando se usa con un separador transparente, también se puede usar para hacer retenedores (fig. 19).<sup>14</sup>

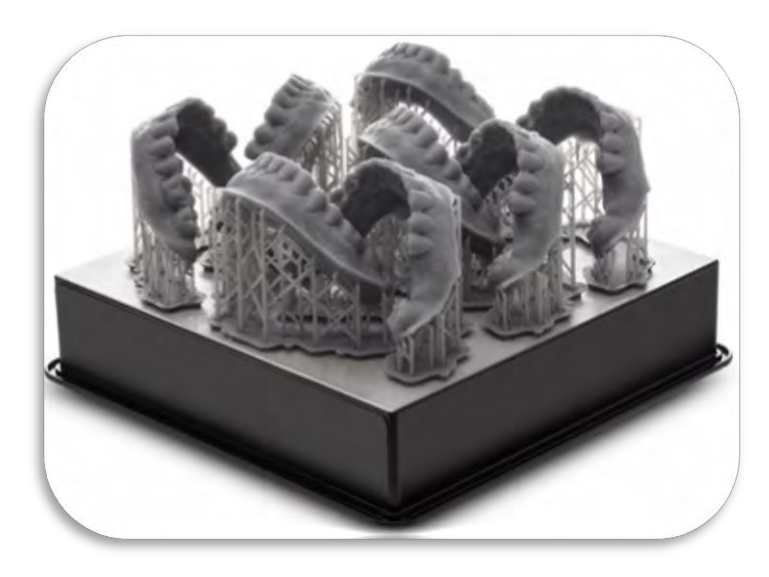

Figura 19 Impresión con Gray Resine.

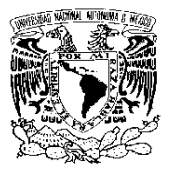

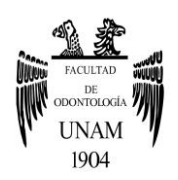

# **CAPÍTULO 3 FLUJO DE TRABAJO**

### 3.1 Obtención del modelo de trabajo

El éxito o el fracaso de una restauración está en el modelo de trabajo, sobre este modelo se debe trabajar de manera cuidadosa y precisa, dedicándole máxima atención para que no sufra ningún deterioro mientras se está en las distintas fases de elaboración de una prótesis o cualquier procedimiento que sea de elección.

### 3.1.1 Proceso de escaneo intraoral

El escáner intraoral se ha convertido en un recurso fundamental en el diagnóstico, planificación de tratamiento y presentación de casos clínicos, ya que permite ver con todo detalle la anatomía dentaria y sus patologías a través de imágenes digitales ampliadas que ayudan al dentista a detectar daños y enfermedades no visibles durante el examen dental, permitiendo así un diagnóstico más completo y posterior tratamiento.<sup>17</sup>

El funcionamiento de dicho escáner intraoral es simple, mediante un dispositivo de fibra óptica, se captan instantáneamente imágenes ampliadas del interior de las cavidades del paciente mientras que el especialista trabaja en su boca, las cuales son proyectadas en un monitor que el paciente puede ver mientras exploran su boca, teniendo así constancia directa de cual es el estado de su salud bucodental, favoreciendo la creación de un espacio de interacción entre odontólogo y paciente, en el cual se resuelven todas sus dudas y preguntas.<sup>17</sup>

Al mismo tiempo, este sistema de exploración permite capturar imágenes y archivarlas, creando así un importante complemento de la historia

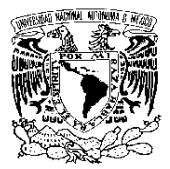

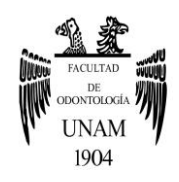

clínica, lo que permitirá realizar un diagnóstico más completo del paciente. De igual modo, se convierte en un instrumento de gran ayuda para analizar la evolución en el tiempo del tratamiento planteado para una dolencia y su futura evolución, al hacer uso de toda la información registrada, obtenida a través de dicho procedimiento.<sup>17</sup> Diagrama 1.

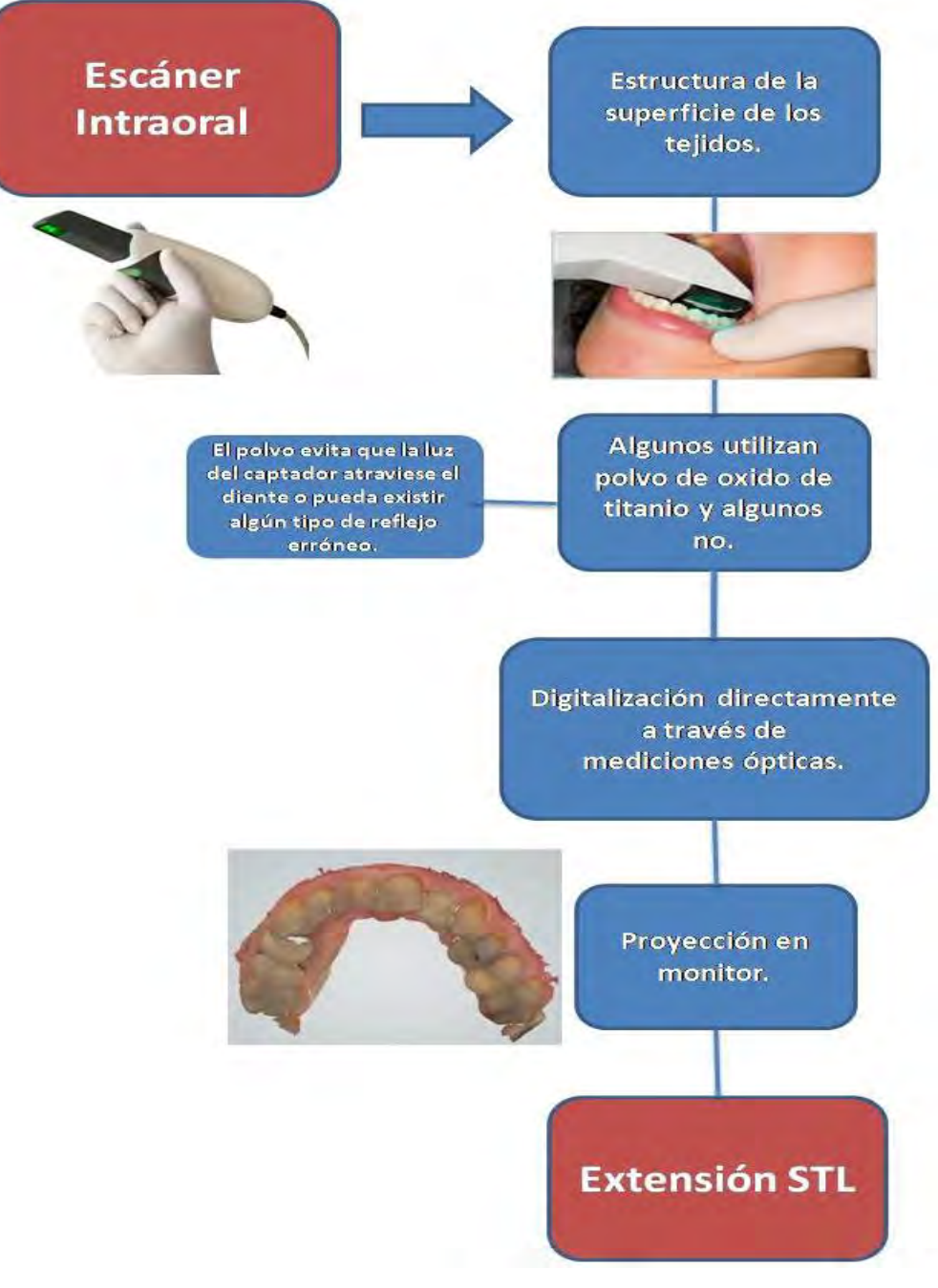

Diagrama 1 Flujo de trabajo usando escáner intraoral.

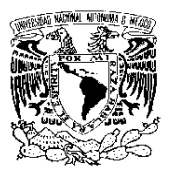

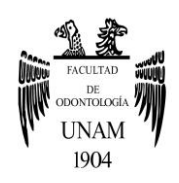

# 3.1.2 Convertir DICOM a STL

Tanto en medicina y en sus especialidades, como en la odontología, cada día está adquiriendo mayor importancia la visualización. Se han utilizado desde hace muchos años las imágenes derivadas de la radiografía, la tomografía axial computarizada, la resonancia magnética nuclear, las ecografías, etc. Es así como, hoy por hoy, las nuevas tecnologías nos conducen a una visualización integral en tres dimensiones.<sup>18</sup>

Se realiza ayudándose de exámenes visuales no invasivos para los pacientes, como la Tomografía Axial Computarizada realizada de manera helicoidal tridimensional (cortes de 0,5 mm). Estos datos se recogen y se pasan a un formato que puede ser utilizado por un sistema informático (donde dichos datos se pueden transportar a los tres ejes del espacio para realizar representaciones en tres dimensiones y, de esta manera, poder observar de una forma fidedigna y real la anatomía, disposición de las estructuras, los órganos, las zonas vitales y que así se puedan realizar todo tipo de mediciones longitudinales, angulares, densidades, relaciones con diversas estructuras, etc.)(fig. 20 y 21).<sup>19</sup>

El proceso utilizado para la biomodelación específica del paciente se puede dividir en tres pasos: adquisición de datos (formato DICOM), procesamiento de imágenes (los archivos DICOM se procesan utilizando aplicaciones específicas, que permiten generar una representación 3D de la superficie del objeto y el archivo resultante tiene una extensión STL (estereolitografía) y fabricación de modelos (a partir del formato STL). Cada paso en el proceso es una fuente potencial de errores geométricos y distorsiones del modelo médico final; un hecho no reconocido por muchos de los cirujanos que trabajan a diario con los modelos.<sup>20, 21</sup>

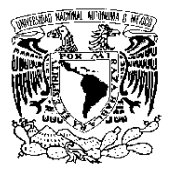

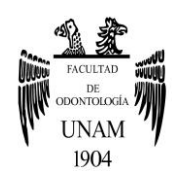

Debido a su contraste superior de tejido duro y resolución espacial, la tomografía computarizada (TC) ofrece los mejores datos tridimensionales de estructuras óseas. Después de la obtención de imágenes médicas, los datos de DICOM adquiridos se convierten comúnmente en formato de archivo de lenguaje de teselación estándar (STL). La conversión de datos requiere un proceso llamado segmentación de imágenes que se refiere al agrupamiento de vóxeles en distintas regiones de interés.<sup>21</sup> Diagrama 2.

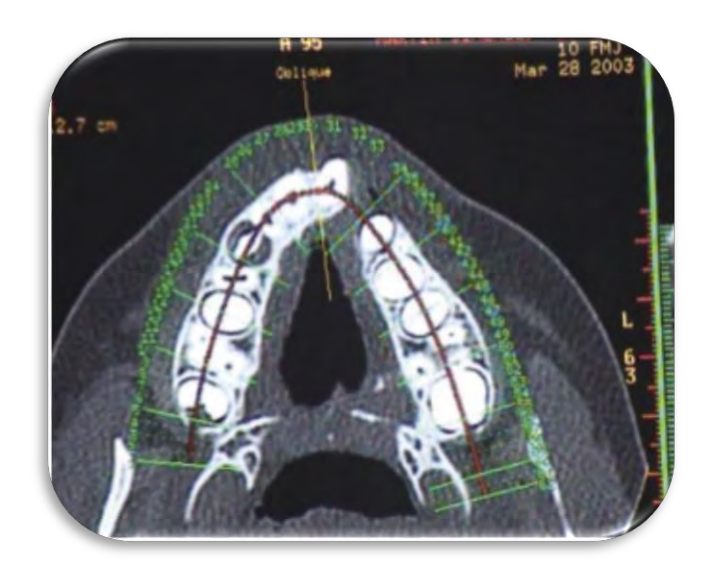

Figura 20 Medidas, angulaciones, dimensiones, datos tomados al paciente visto por ordenador.

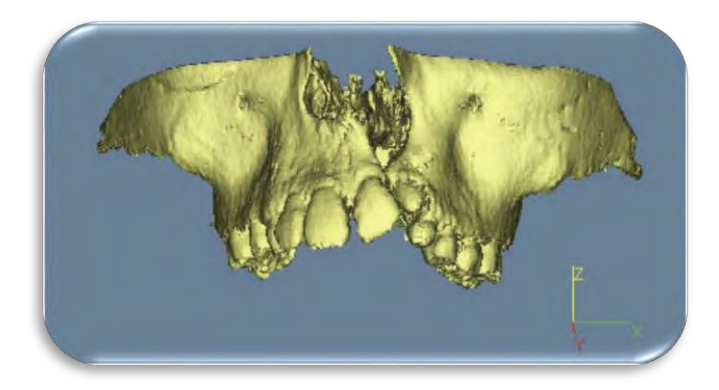

Figura 21 Imagen en tres dimensiones en el ordenador.

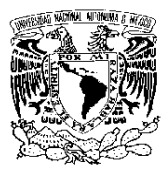

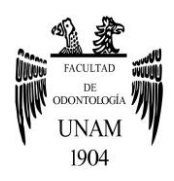

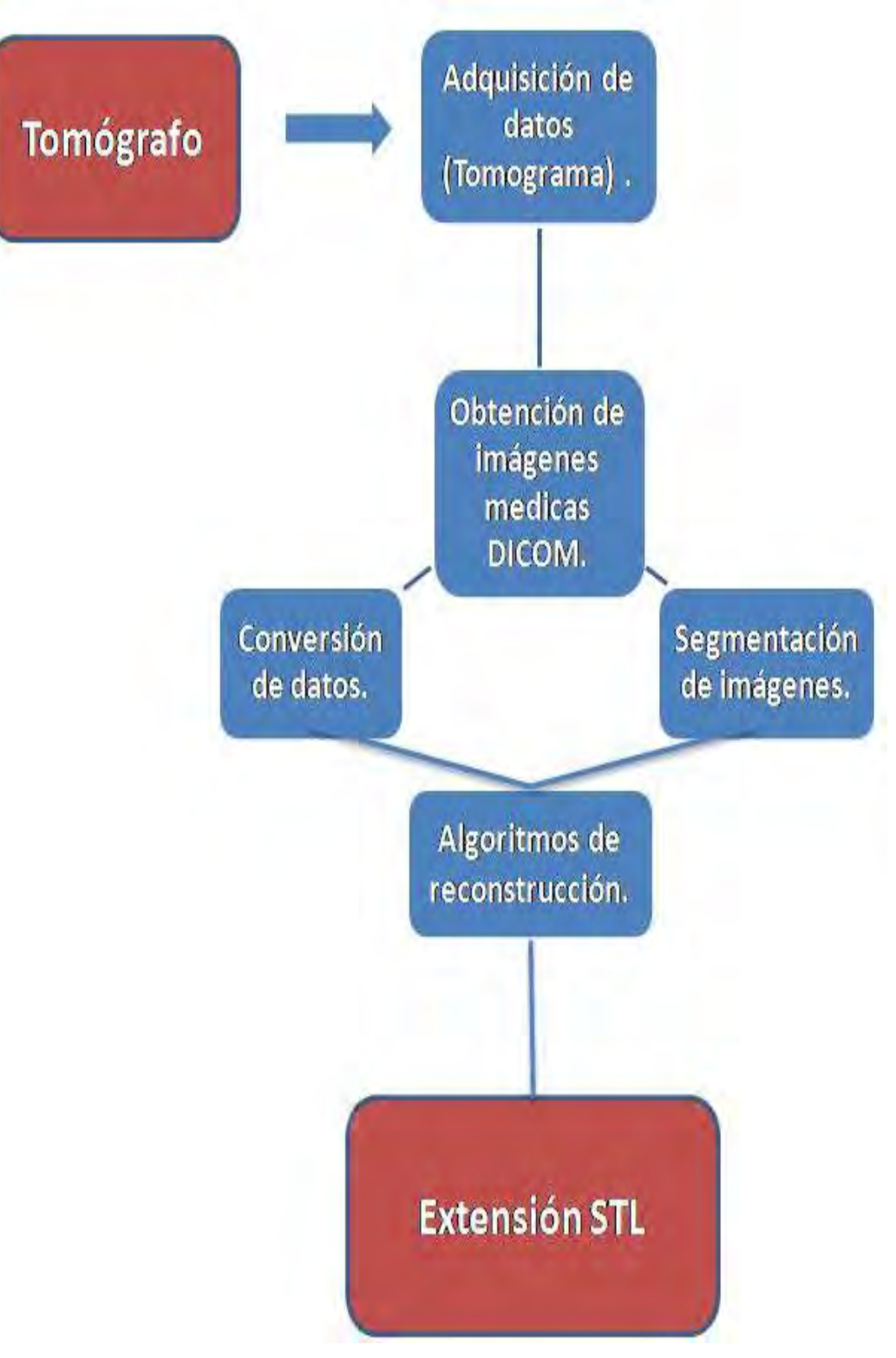

Diagrama 2 Flujo de trabajo mediante archivo DICOM.

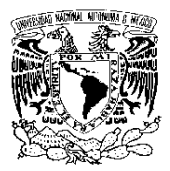

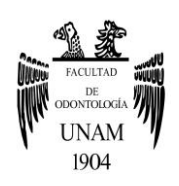

### 3.2 Planificación de tratamiento con Software digital

Se diseña la restauración que se quiere hacer y se mecaniza de manera automatizada en el material elegido, por lo tanto no hay mermas ni desajustes, se obtiene un trabajo de calidad industrial pero totalmente individualizado para cada paciente.

El diseño por ordenador además nos permite eliminar errores de técnica y copiar estructuras ya existentes, y para determinados casos el toque artesanal se permite en la última fase de elaboración del trabajo. La satisfacción del paciente es inmediata, pero la gran ventaja de esta exactitud es el resultado a largo plazo, ya que la ausencia de desajustes premiten que los trabajos se mantengan en boca como el primer día.<sup>21</sup>

#### 3.3 Impresión tridimensional

Con toda la información mencionada en los puntos anteriores y correctamente procesada se puede generar, mediante la estereolitografía, un modelo en tres dimensiones a tamaño real, sólido y con una fiabilidad del 99% que podrá tener múltiples aplicaciones.<sup>18</sup> Diagrama 3.

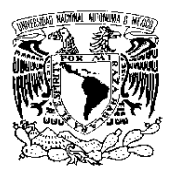

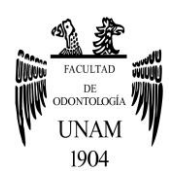

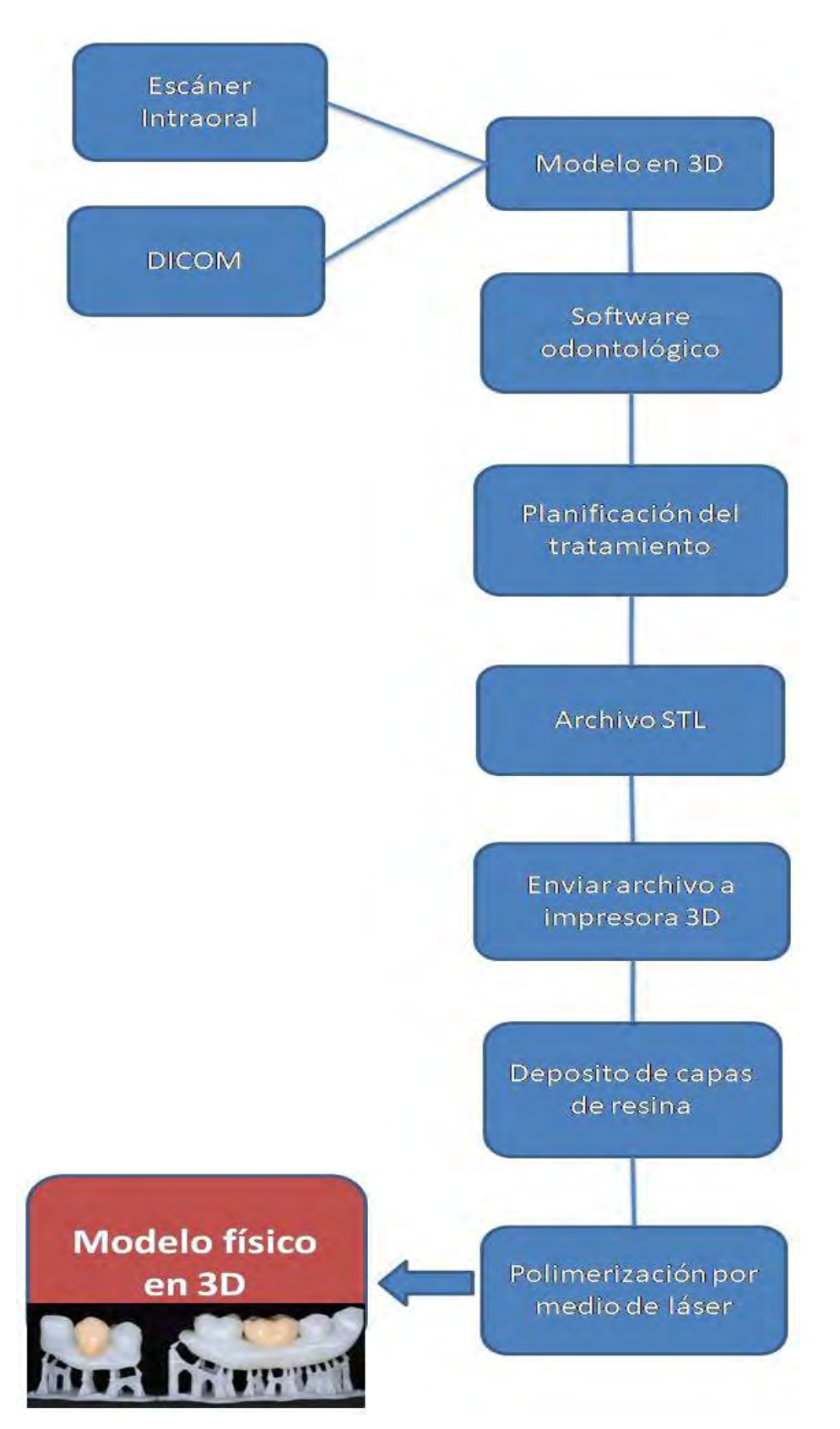

Diagrama 3 Flujo de trabajo para obtener una impresión 3D.

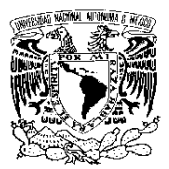

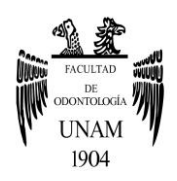

# **CAPÍTULO 4 VENTAJAS Y DESVENTAJAS**

La estereolitografía es una gran ayuda para el diagnóstico y, sobretodo, para elaborar una cuidadosa planificación de los planes de tratamiento y cirugías. Esto representa una gran ventaja, ya que se reducen los tiempos de las intervenciones y se actúa mucho más certeramente, saliendo beneficiado el paciente en su postoperatorio y periodos de convalecencia y cicatrización. Con ello se pueden disminuir los fracasos y dar así un tratamiento de mayor calidad. También es un equipamiento de primer orden para el control evolutivo tridimensional de nuestros tratamientos. Por otro lado, los modelos sirven también como registros o documentos físicos para añadir a la historia clínica de los pacientes, así como también sirven como instrumento para educar a los pacientes y aclarar cualquier tipo de dudas con respecto al desarrollo de los tratamientos y a la evolución posterior a los mismos. Por otro lado, se pueden utilizar para la realización de pruebas funcionales como ensayos, montajes, etc.

Siempre deberemos utilizar esta técnica bajo estricto control. Así, de esta manera, se obtendrán resultados beneficiosos y ventajosos para todos, tanto para el profesional que la utiliza como para el paciente, que es el benefactor de dicha técnica (Tabla 1).<sup>18</sup>

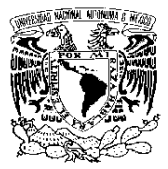

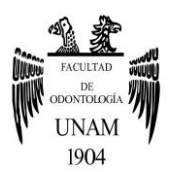

| <b>VENTAJAS</b>                                                                                                    | <b>DESVENTAJAS</b>                                                                                                    |
|----------------------------------------------------------------------------------------------------|----------------------------------------------------------------------------------------------------|
| Mayor información sobre el paciente<br>(ampliación de la historia clínica).                                                       | Equipamiento costoso.                                                                                                    |
| Herramienta que facilita la comunicación y la relación pa-<br>ciente-profesional (se evitan dudas y malas interpretacio-<br>nes). | No es imprescindible para una clínica general odontoló-<br>gica.                                                                                                    |
| Con los modelos se pueden realizar pruebas funcionales,<br>montajes, minimizar obstáculos, evitar fallos.                         | Puede haber errores en el tamaño real, por fallos en el or-<br>denador, por una mala técnica de uso del equipamiento o<br>una aplicación incorrecta de los materiales para la elabora-<br>ción del modelo. |
| Mejor diagnóstico y plan de tratamiento.                                                                                          | Excesivo volumen del equipamiento.                                                                                                    |
| Se acortan los tiempos de intervención y el postoperatorio.                                                                       |                                                                                                    |
| Aumenta la calidad para todos.                                                                                                    |                                                                                                    |
| Disminuyen los fracasos.                                                                                                    |                                                                                                    |

Tabla 1 Ventajas y desventajas.

# 4.1 Fidelidad de la impresión y comunicación con el laboratorio

La ventaja principal es la exactitud de los registros y la ausencia de distorsiones de los mismos, ya que al ser un registro digital se puede trabajar inmediatamente sobre él, sin depender del comportamiento de materiales de impresión (silicona y poliéter), de confección de los modelos (siliconas, yesos o resinas) o de los materiales de confección de los trabajos de laboratorio (ceras, metales, contracciones de colado o de cerámicas, etc).<sup>18</sup>

#### 4.2 Planificación

Su mayor ventaja es que gracias a la fidelidad del modelo obtenido de forma digital, se puede planificar de una manera más certera cualquier tipo de trabajo a realizar, aunque una desventaja seria que se debe de tomar un curso o capacitación previa para poder manejar la gran mayoría de los software dentales. $18, 22$ 

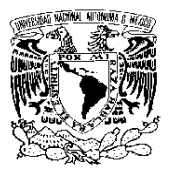

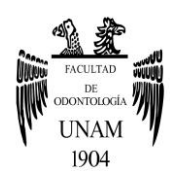

# 4.3 Comodidad del paciente

La principal ventaja que percibe el paciente es la comodidad, ya que nos evitamos los incómodos moldes de silicona. Este procedimiento clásico se sustituye por una captación con un lector intraoral que genera un modelo tridimensional de la boca del paciente. Modelo que se envía al laboratorio vía on-line y sobre el que trabaja el técnico de forma inmediata a su toma  $22, 23$ 

#### 4.4 Respeto al medio ambiente

Otra de las grandes características de la odontología digital es lo respetuosa que es para el medio ambiente y para nuestra salud. Se trata de una tecnología que no usa materiales nocivos para nuestro organismo, ya que gran parte del proceso se realiza mediante técnicas digitales, por lo que podemos definirla como el gran exponente de la odontología biomimética.<sup>22, 23</sup>

#### 4.5 Costo-beneficio

La falta de conocimiento optimo del sistema y equipo generan regularmente anomalías en su funcionamiento, los equipos suelen ser muy complejos de manejar y se debe de tomar un entrenamiento previo. El costo de adquisición de los equipos y costo de mantenimiento son elevados, por lo que provoca que no estén al alcance de cualquier odontólogo o técnico dental, aunque algunos software se pueden encontrar de manera gratuita. Aun se considera alto el costo hacia los pacientes del tratamiento final.²²׳ ²³

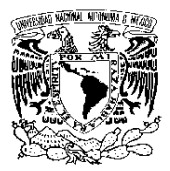

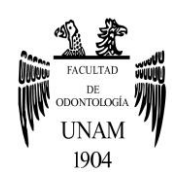

# 4.6 Tiempos de trabajo

Los tiempos de trabajo se reducen, gracias a que no es necesario tomar una impresión de manera tradicional, obtener un positivo en yeso, repetir por cualquier motivo una impresión, cambios dimensionales en el modelo (fig. 22).<sup>22, 23</sup>

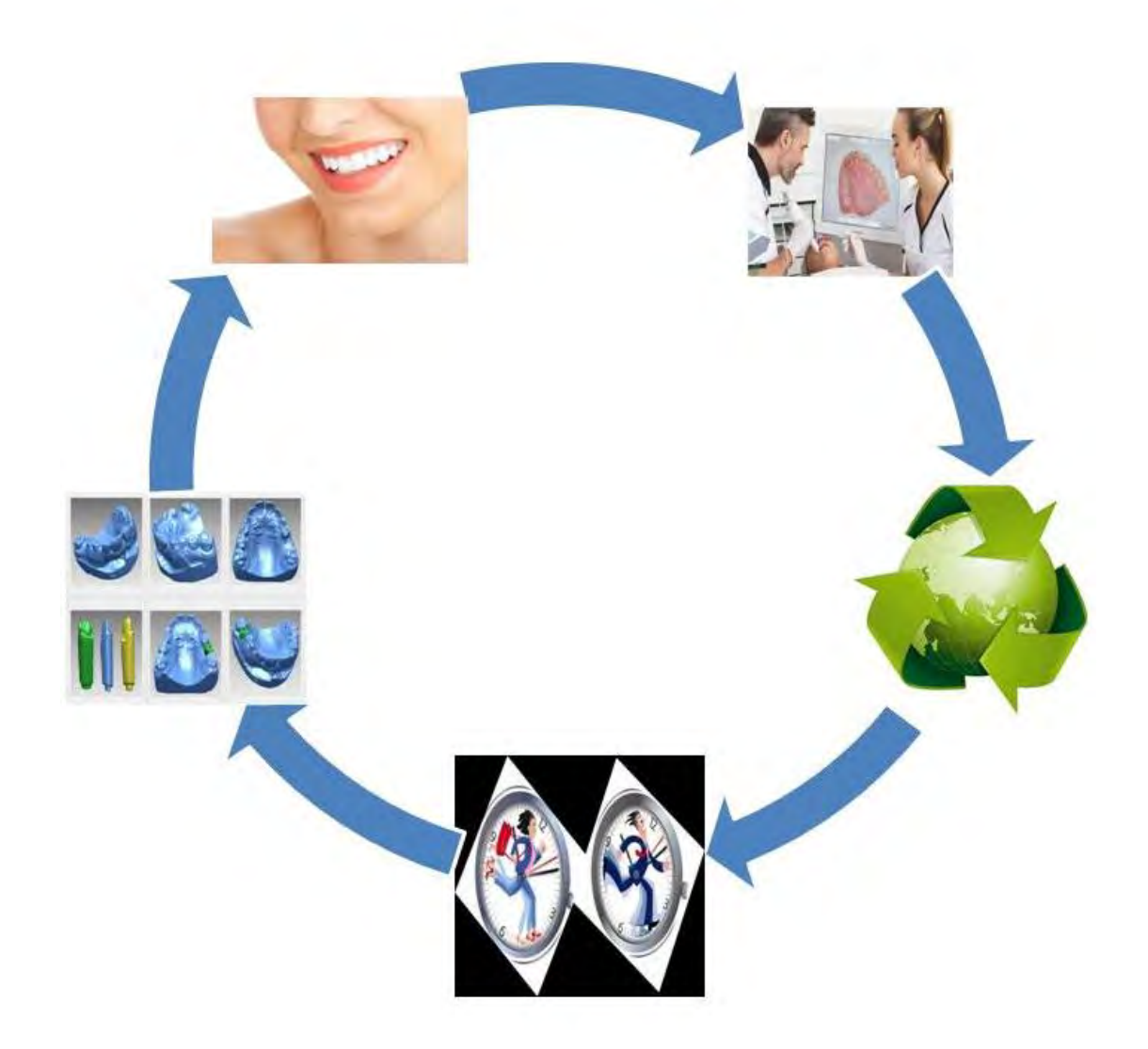

Figura 22 Ventajas de un flujo de trabajo digital.

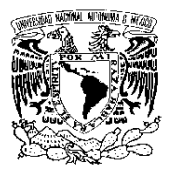

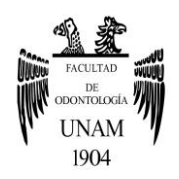

# **CAPÍTULO 5 APLICACIONES EN ODONTOLOGÍA**

Hoy día, muchos Hospitales, Centros y Clínicas están adquiriendo este equipamiento por su gran versatilidad**.** En el campo de la odontología se utiliza con gran éxito en:

- Modelos de estudio y enseñanza(herramientas educativas, las anomalías dentofaciales, en estudios de crecimiento del macizo maxilofacial, etc)
- En implantología
- Restauraciones dentales (prótesis)
- Cirugías estéticas y maxilofaciales de diversa etiología.<sup>22, 23</sup>

### 5.1 Guías Quirúrgicas

El dentista trabajará con software 3D de implantología y lo primero será fusionar los datos maxilares obtenidos del TAC y el modelo dental escaneado. A partir de aquí, el dentista deberá realizar la planificación 3D obteniendo la posición óptima de los implantes. Una vez realizada la planificación, el software realizará en 3D automáticamente la férula quirúrgica en base a lo programado anteriormente. Además este software informará al dentista de todos los instrumentos a utilizar a la hora de la cirugía según el protocolo.<sup>24</sup>

El dentista deberá enviar el archivo .stl de la férula al laboratorio o centro de impresión 3D. Este es generado automáticamente por el módulo CAM del software.<sup>24</sup>

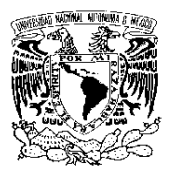

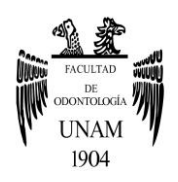

#### 5.2 Coronas

Se pueden diseñar coronas estéticas y funcionales con un esfuerzo mínimo, ya que los software incluye varias bibliotecas de dientes de gran calidad, diseños y algunas otras variantes, lo que le hará al odontólogo contar con varias herramientas para su adecuada planificación y elaboración.<sup>8</sup>

5.3 Prótesis removible

Funciones avanzadas de diseño y personalización para mallas, conectores principales, ganchos, placas linguales y líneas de terminación. Compatibilidad con retenedores en I. Se puede combinar estructuras parciales con elementos de diseño de coronas y puentes, diseño de postes con retención, añadir logotipos y texto a la estructura parcial. Crear barras de soporte para la impresión y relieves automático para un ajuste óptimo.<sup>8</sup>

Para una prótesis total puede efectuar un análisis digital de los modelos y, a partir de los resultados, recibir una sugerencia automática para la configuración de los dientes. La prótesis puede fresarse o imprimirse, o bien elaborarse mediante una combinación de ambos métodos (fig. 23).<sup>13</sup>

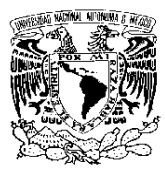

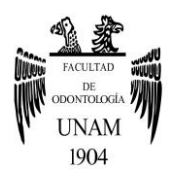

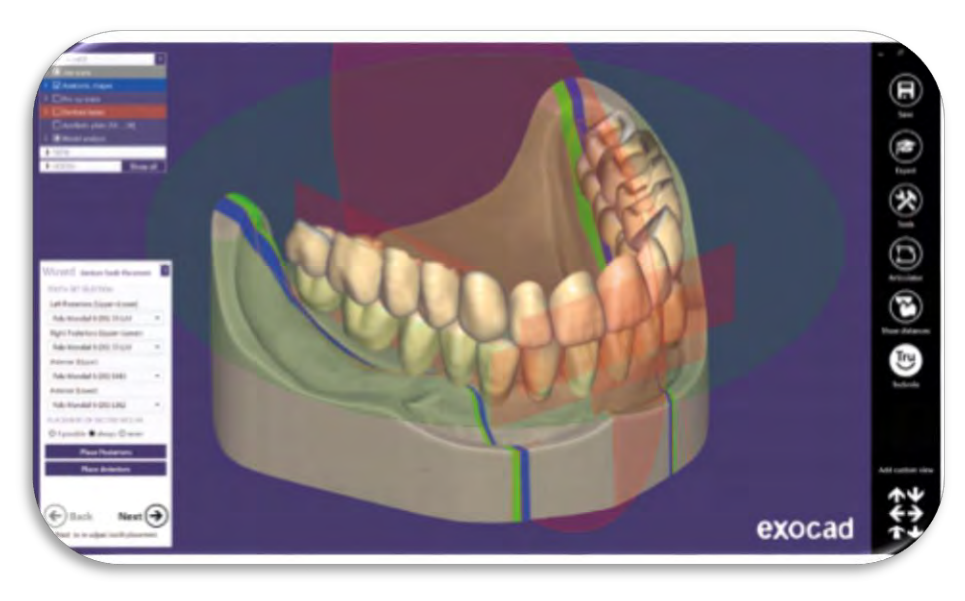

Figura 23 Diseño de prótesis total en software.

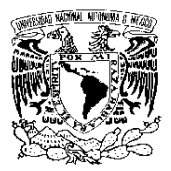

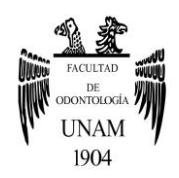

# **CONCLUSIONES**

Los sistemas Shopa, Cerec y Procera fueron fundamentales para poder avanzar en el campo de la odontología digital; hoy en día gracias estos avances se han visto beneficiados un sinnúmero de pacientes.

Un modelo de estudio sin cambios dimensionales es algo de suma importancia para una buena planificación del tratamiento, la TAC y el escáner intraoral nos ayudan de buena manera para obtener estos resultados.

Los software como DWOS, 3Shape DS y Exocad nos sirven como un excelente auxiliar para la planificación protésica mientras que Blue Sky Plan sirve de mejor forma para la planeación quirúrgica.

El odontólogo puede planificar, diseñar y enviar al laboratorio la planificación digital o el diseño de prótesis digital de la misma manera que lo hacemos en analógico, con la diferencia que le estaríamos enviando mucha más información que de otro modo solo puede imaginar.

Las impresoras 3D son equipos que nos facilitan la elaboración de varios productos dentales y a pesar de ser maquinas un poco costosos, reducen en gran medida los tiempos de trabajo.

Estas nuevas herramientas no vienen a eliminar la odontología convencional o analógica, sino que le agregan una dinámica distinta para anticipar nuestras decisiones de tratamiento.

Uno de los beneficios más importantes de las tecnologías digitales es la buena experiencia por parte del paciente, que se vuelve en todos los sentidos más satisfactorias, por ende es más probable que un paciente

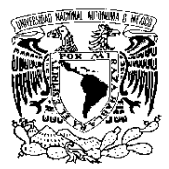

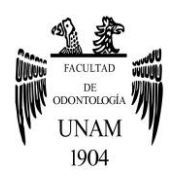

satisfecho regrese y derive a otros, contribuyendo así al éxito a largo plazo en todas las empresas dentales.

Actualmente es una técnica un poco costosa, como todas las novedades al principio, aunque se cree que poco a poco se irán bajando los precios dada su versatilidad y sus múltiples aplicaciones, aunque debemos conocer el potencial de esta nueva manera de hacer odontología y aprovechar los avances tecnológicos.

Las impresoras 3D con ayuda de los software nos ayudan a brindar tratamientos más rápidos y precisos, podemos planificar con ayuda de muchas herramientas y previsualizar los resultados, así el paciente puede ver e interpretar que le estamos ofreciendo la mejor manera de resolver su problema odontológico.

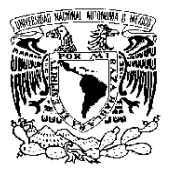

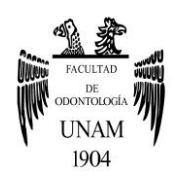

# **REFERENCIAS BIBLIOGRÁFICAS**

1. Rus García, M., Hernando Juanas, A. and Rodríguez Hernández, J. (2014). Introducción a la Impresión 3D. Revista de plásticos modernos: Ciencia y tecnología de polímeros, 691, pp.13-15.

2. Miyazaki T, Hotta Y, Kunni J, Kuriyama S. A review of Dental CAD/CAM: current status and future prespectives from 20 years of experience. Dent. Mat. Journal. 2011; 28 (1): p. 44-56.

3. Duret F, Preston JD. CAD/CAM imaging in dentistry. CurrOpinDent 1991; 1: 150-154

4. Impresoras 3D adición | impresoras3dblog [Internet]. Impresoras3dblog.wordpress.com. 2018 [citado 13 de marzo del 2018]. Disponible: https://impresoras3dblog.wordpress.com/tag/impresoras-3dadicion/

5. Sinterizado selectivo por láser, te explicamos todo! - [Internet]. 3Dnatives. 2018 [citado13 de marzo del 2018]. Disponible: https://www.3dnatives.com/es/sinterizado-selectivo-por-laser-lesexplicamos-todo/

6. CADCAM - Te explicamos qué es el fresado dental - [Internet]. EscolaPejoan. 2018 [citado 13 de marzo del 2018]. Disponible: https://www.escolapejoan.com/cadcam-te-explicamos-fresado-dental/

7. Computadores de escritorio y portátiles [Internet]. Gcfaprendelibre.org. 2018 [citado 15 de marzo del 2018]. Disponible: https://www.gcfaprendelibre.org/tecnologia/curso/informatica\_basica/empe zando a usar un computador/

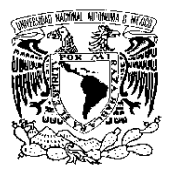

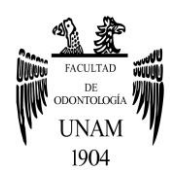

8. W. Aschheim K, G. Dale B. Odontología Estética Una aproximación clínica alas técnicas y los materiales. 2nd ed. Madrid, España: Elsevier Science; 2002.

9. Exocad [Internet]. Exocad.com. 2018 [citado 15 de marzo del 2018]. Disponible:

https://exocad.com/fileadmin/content/brochures/exocad\_brochure\_ES\_scr een.pdf

10. Autodesk Meshmixer: Herramienta gratuita para modelado en 3D [Internet]. Fernandez E. NeoTeo. 2018 [citado 15 de marzo del 2018]. Disponible: https://www.neoteo.com/autodesk-meshmixer-herramientagratuita-para-modelado-en-3d/

11. Bio B. Full Featured Treatment Planning Software for Computer Guided Surgery | Blue Sky Bio [Internet]. Blueskybio.com. 2018 [citado 16 de marzo del 2018].Disponible: https://blueskybio.com/pages/full-featuredtreatment-planning-software-computer-guided-surgery

12. 3shape [Internet]. 3shape.com. 2018 [citado 18 de marzo del 2018]. Disponible: https://www.3shape.com/- /media/files/brochures/dental/3shape-dental-system-2017es.pdf?la=en&hash=9C98D378554D56D58CB65372EC9E0C46E07 CB3F3

13. Software | Dental Wings [Internet]. Dental Wings. 2018 [citado 16 de marzo del 2018]. Disponible: http://www.dentalwings.com/products/software/

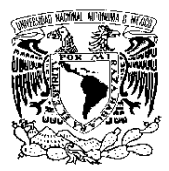

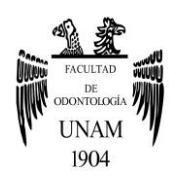

14. Professional 3D Printing Materials for Digital Dentistry [Internet]. Formlabs. 2018 [citado 18 de marzo del 2018]. Disponible: https://formlabs.com/materials/dentistry/

15. High-Resolution 3D Printer - SprintRay Inc. [Internet]. MoonRay. 2018[citado 18 de marzo del 2018]. Disponible: https://www.sprintray.us/moonray-3dprinter/

16. Quartz D, Tensile D, Firm D, HR L, PRO L. Liquid Crystal Precision - Photocentric [Internet]. Photocentric. 2018 [citado 20 de marzo del 2018]. Disponible: https://www.photocentric3d.com/product/liquid-crystalprecision/?v=0b98720dcb2c

17. Escáner intraoral [Internet]. Jarel A. Dentalarea.es. 2018 [citado 22 de marzo del 2018]. Disponible: http://dentalarea.es/tecnologiadental/escaner-intraoral/

18. Álvarez C, Carrillo JS, Fernández J, Grille C. Avances en equipamientos (I): la Estereolitografía y sus materiales, un paso hacia el futuro. CientDent 2006;3;2:151-156.

19. Huotilainen E, Jaanimets R, Valášek J, Marcián P, Salmi M, Tuomi J et al. Inaccuracies in additive manufactured medical skull models caused by the DICOM to STL conversion process. Journal of Cranio-Maxillofacial Surgery. 2014;42(5):e259-e265.

20. ThumeAntunes K, Cordeirod'Ornellas M, DeliberalliNoedel D. Three Dimensional Virtual Planning Through Cone Beam Computed Tomography for Surgical Guidance Production. [Internet]. 2017 [citado 15 Marzo del 2018];.Disponible: http://file:///E:/SHTI245-1250.pdf

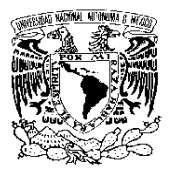

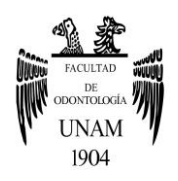

21. Shaheen E, Alhelwani A, Van De Casteele E, Politis C, Jacobs R. Evaluation of Dimensional Changes of 3D Printed Models After Sterilization: A Pilot Study. The Open DentistryJournal. 2018;12(Suppl-1, M3):72-79.

22. Ventajas de la odontología digital [Internet]. Isidroymarquez.es. 2018 [citado 24 de marzo del 2018]. Disponible: http://isidroymarquez.es/blog/portada/2014/02/ventajas-de-la-odontologiadigital/

23. Ventajas y desventajas de la tecnología CAD/CAM [Internet]. Dentadec. 2018 [citado 24 de marzo del 2018]. Disponible: https://dentadec.com/ventajas-desventajas-la-tecnologia-cadcam/

24. Impresión 3D para guías o férulas quirúrgicas - [Internet]. KILO3D Impresión 3D Dental. 2018 [citado 25 de marzo del 2018]. Disponible: http://kilo3d.com/impresion-3d-guias-ferulas-quirurgicas/